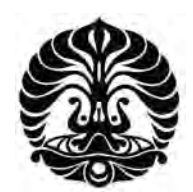

# **UNIVERSITAS INDONESIA**

# **ANALISIS PENGARUH PROSENTASE BERAT (wt %) TERHADAP KONDUKTIFITAS DAN KUAT TARIK PADUAN TEMBAGA – NIOBIUM (Cu – Nb)**

# **SKRIPSI**

**ANTON SURYANTORO 0706199073** 

**FAKULTAS TEKNIK PROGRAM TEKNIK ELEKTRO DEPOK JANUARI 2010** 

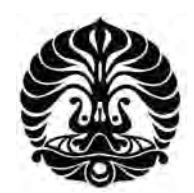

# **UNIVERSITAS INDONESIA**

# **ANALISIS PENGARUH PROSENTASE BERAT (wt %) TERHADAP KONDUKTIFITAS DAN KUAT TARIK PADUAN TEMBAGA – NIOBIUM (Cu-Nb)**

# **SKRIPSI**

**Diajukan sebagai salah satu syarat untuk memperoleh gelar Sarjana Teknik** 

**ANTON SURYANTORO 0706199073** 

**FAKULTAS TEKNIK PROGRAM TEKNIK ELEKTRO DEPOK JANUARI 2010**

## **HALAMAN PERNYATAAN ORISINALITAS**

**Skripsi ini adalah hasil karya saya sendiri,**

**dan semua sumber baik yang dikutip maupun dirujuk**

**telah saya nyatakan dengan benar.**

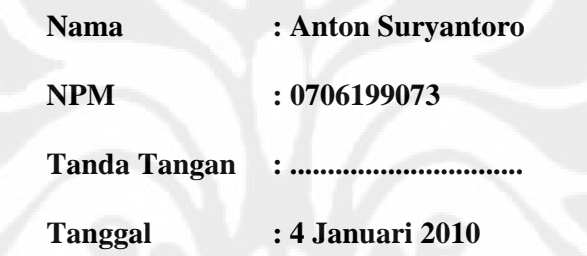

## **HALAMAN PENGESAHAN**

Skripsi ini diajukan oleh : Nama : Anton Suryantoro NPM : 0706199073 Program Studi : Teknik Elektro

Judul Seminar : Analisis Pengaruh Prosentase Berat (wt %) Terhadap Konduktifitas dan Kuat Tarik Paduan Tembaga – Niobium (Cu – Nb)

**Telah berhasil dipertahankan di hadapan Dewan Penguji dan diterima sebagai bagian persyaratan yang diperlukan untuk memperoleh gelar Sarjana Teknik pada Program Studi Teknik Elektro, Fakultas Teknik, Universitas Indonesia** 

## **DEWAN PENGUJI**

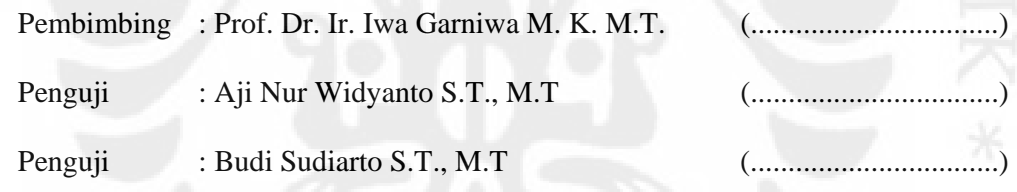

Ditetapkan di : Depok

Tanggal : 4 Januari 2010

#### **KATA PENGANTAR/UCAPAN TERIMA KASIH**

Puji syukur saya panjatkan kepada Tuhan Yang Maha Esa, karena atas berkat dan rahmat-Nya, saya dapat menyelesaikan skripsi ini. Penulisan skripsi ini dilakukan dalam rangka memenuhi salah satu syarat untuk mencapai gelar Sarjana Teknik Departemen Teknik Elektro pada Fakultas Teknik Universitas Indonesia. Saya menyadari bahwa, tanpa bantuan dan bimbingan dari berbagai pihak, dari masa perkuliahan sampai pada penyusunan skripsi ini, sangatlah sulit bagi saya untuk menyelesaikan skripsi ini. Oleh karena itu, saya mengucapkan terima kasih kepada:

- 1. Prof. Dr. Ir. Iwa Garniwa M.K MT, selaku dosen pembimbing yang telah menyediakan waktu, tenaga, dan pikiran untuk mengarahkan saya dalam penyusunan skripsi ini;
- 2. Dr.-Ing. Andika Widya Pramono, M.Sc yang telah banyak membantu dalam usaha memperoleh data yang saya perlukan;
- 3. Orang tua, keluarga dan istri tercinta yang telah memberikan bantuan dukungan material dan moral; dan
- 4. Rekan rekan yang telah banyak membantu saya dalam menyelesaikan skripsi ini.

Akhir kata, saya berharap Tuhan Yang Maha Esa berkenan membalas segala kebaikan semua pihak yang telah membantu. Semoga skripsi ini membawa manfaat bagi pengembangan ilmu.

> Depok, 4 Januari 2010 Penulis

## **HALAMAN PERNYATAAN PERSETUJUAN PUBLIKASI TUGAS AKHIR UNTUK KEPENTINGAN AKADEMIS**

Sebagai sivitas akademik Universitas Indonesia, saya yang bertanda tangan di bawah ini:

Nama : Anton Suryantoro NPM : 0706199073 Program Studi : Teknik Elektro Departemen : Teknik Elektro Fakultas : Teknik Jenis karya : Skripsi

demi pengembangan ilmu pengetahuan, menyetujui untuk memberikan kepada Universitas Indonesia **Hak Bebas Royalti Noneksklusif (***Non-exclusive Royalty-Free Right***)** atas karya ilmiah saya yang berjudul :

Analisis Pengaruh Prosentase Berat (wt %) Terhadap Konduktifitas dan Kuat Tarik Paduan Tembaga – Niobium (Cu-Nb)

beserta perangkat yang ada (jika diperlukan). Dengan Hak Bebas Royalti Noneksklusif ini Universitas Indonesia berhak menyimpan, mengalihmedia / formatkan, mengelola dalam bentuk pangkalan data (*database*), merawat, dan memublikasikan tugas akhir saya selama tetap mencantumkan nama saya sebagai penulis/pencipta dan sebagai pemilik Hak Cipta.

Demikian pernyataan ini saya buat dengan sebenarnya.

Dibuat di : Depok Pada tanggal : 4 Januari 2010 Yang menyatakan

( Anton Suryantoro )

## **ABSTRAK**

Nama : Anton Suryantoro Program Studi : Teknik Elektro Judul : Analisis Pengaruh Prosentase Berat (wt %) Terhadap Konduktifitas dan Kuat Tarik Paduan Tembaga – Niobium  $(Cu - Nb)$ 

Material yang sesuai dengan penghantar listrik yang baik harus mempunyai sifat konduktifitas dan kuat tarik yang baik. Tembaga merupakan material yang paling poluler untuk material penghantar listrik. Akan tetapi Tembaga mempunyai kuat tarik yang kurang bagus. Untuk memperbaiki kuat tarik Tembaga dilakukan dengan memadukan material yang lain. Sudah diketahui bahwa Tembaga yang mempunyai kuat tarik tinggi dapat diperoleh dengan memadukan Tembaga dengan logam *refractory* seperti Niobium, Vanadium dan lain – lain. Niobium merupakan material pemadu yang paling cocok karena mempunyai kuat tarik dan konduktifitas yang tinggi. Dari hasil perhitungan regresi linier variabel konduktifitas listrik dan kuat tarik dihasilkan koefisien regresi – 5,1228733 x 10<sup>-6</sup> dan perhitungan korelasi – 1 dengan R 100 %.

Kata kunci:

Tembaga – Niobium (Cu-Nb), konduktifitas, kuat tarik, regresi linier, korelasi.

#### **ABSTRACT**

Name : Anton Suryantoro Study Program: Electrical Engineering Title : The Influence of Weight Percentage Analysis (wt%) Against Conductivity and Tensile Strength of Copper – Niobium (Cu–Nb) Compound

The suitable materials for electrical conductivity device should have high properties of conductivity and tensile strength. Copper is the very common material for its purpose. However, copper has relatively weak tensile strength. One promising approach to improving the strength of copper is to mix it with an alloying material. It is know that quite high strength copper can be produced by alloying copper with refractory metal such as niobium, vanadium, etc. Niobium is suitable alloying material because it's high strength and good in electrical conductivity. The result from the linear regression calculation of the electrical conductivity and tensile strength variable that coefficient regression is – 5,1228733 x  $10^{-6}$  and its correlation is – 1 by R 100 %.

Key words:

Copper – Niobium (Cu-Nb), conductivity, tensile strength, linear regression, correlation

# **DAFTAR ISI**

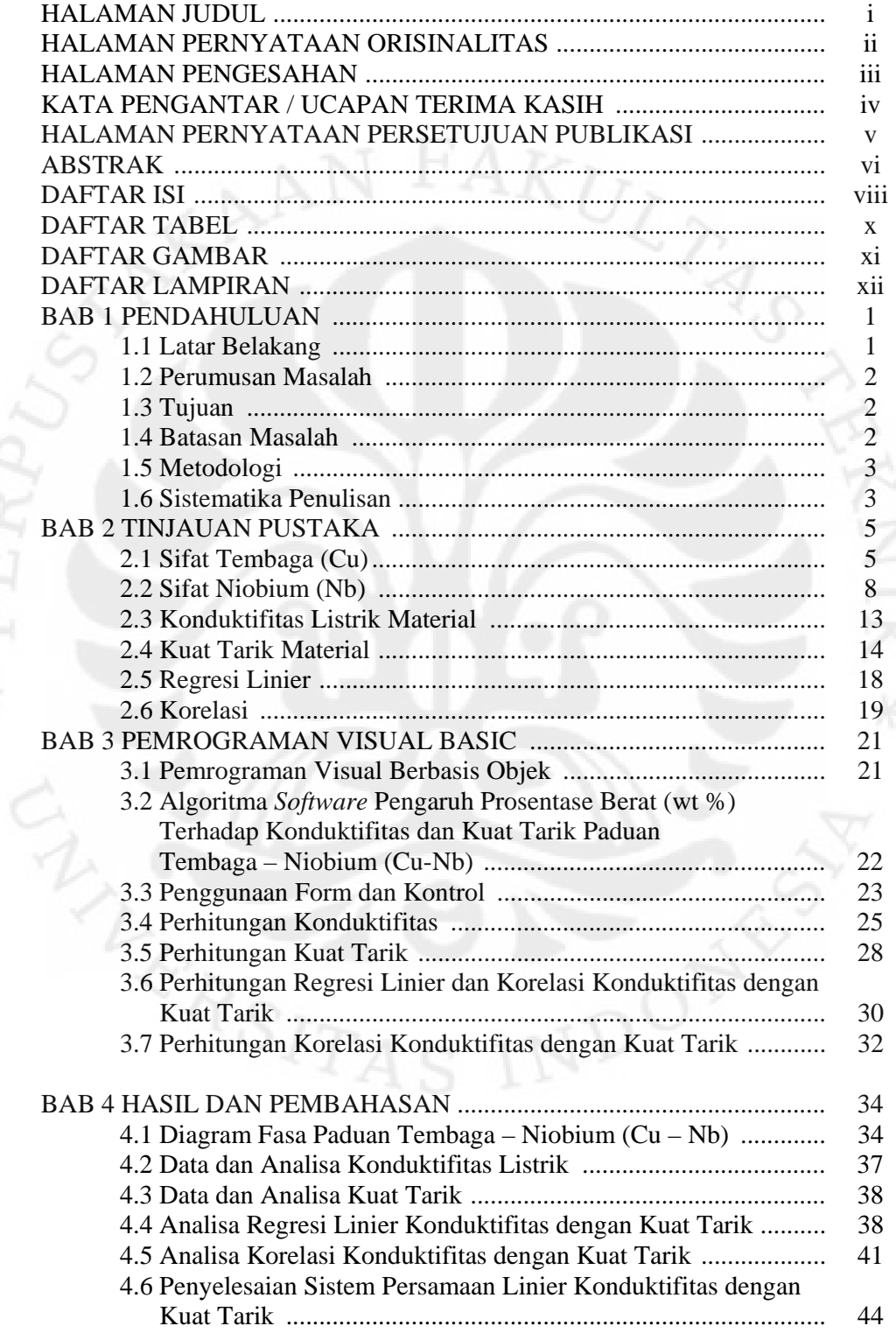

viii **Universitas Indonesia** 

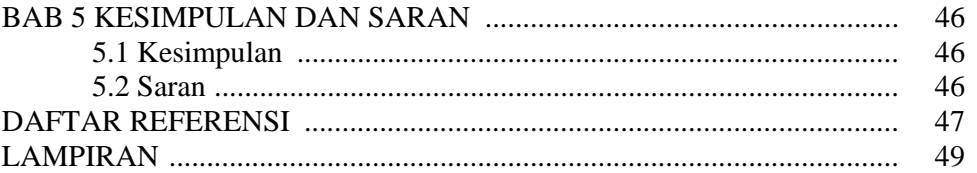

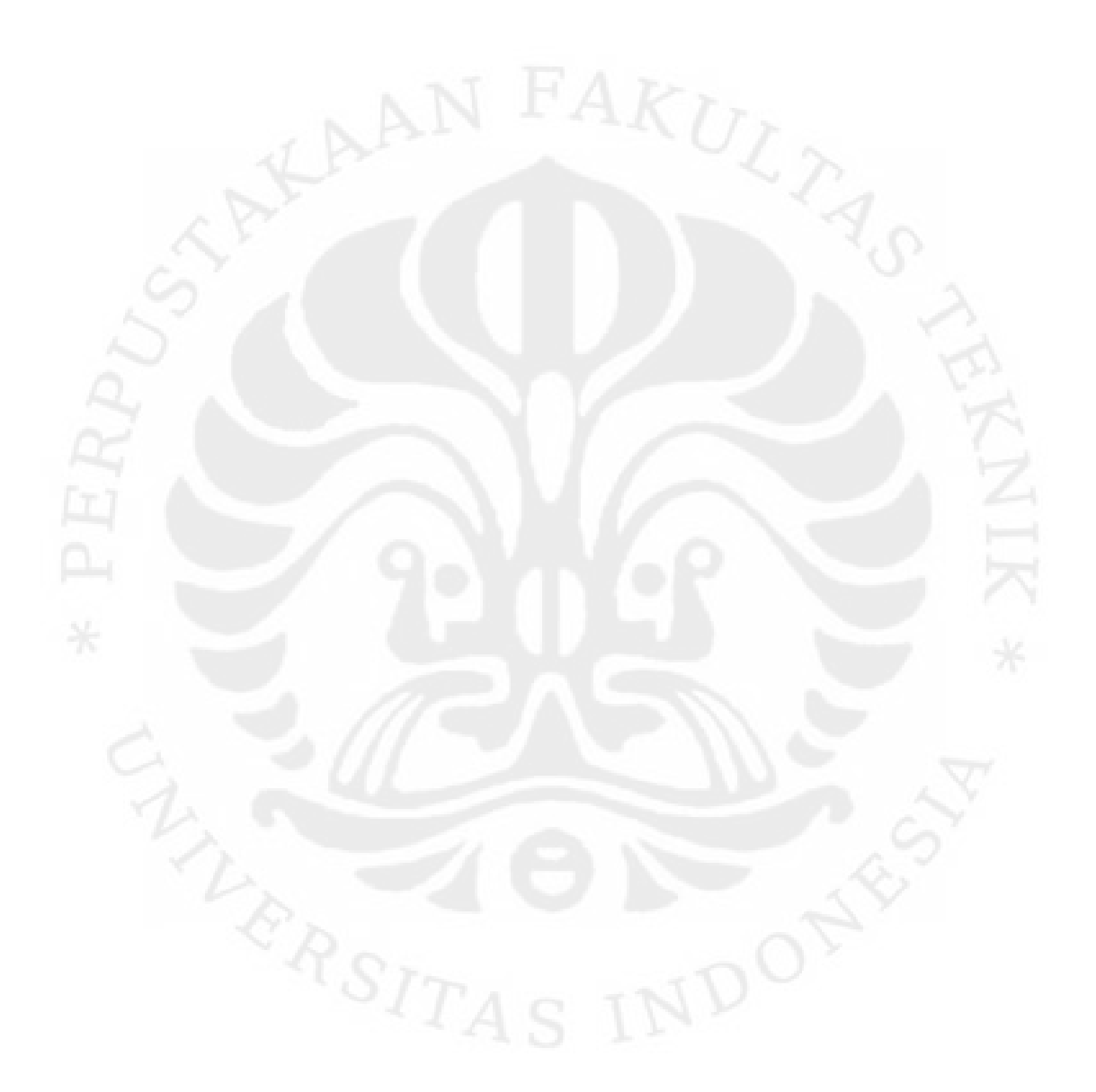

## **DAFTAR TABEL**

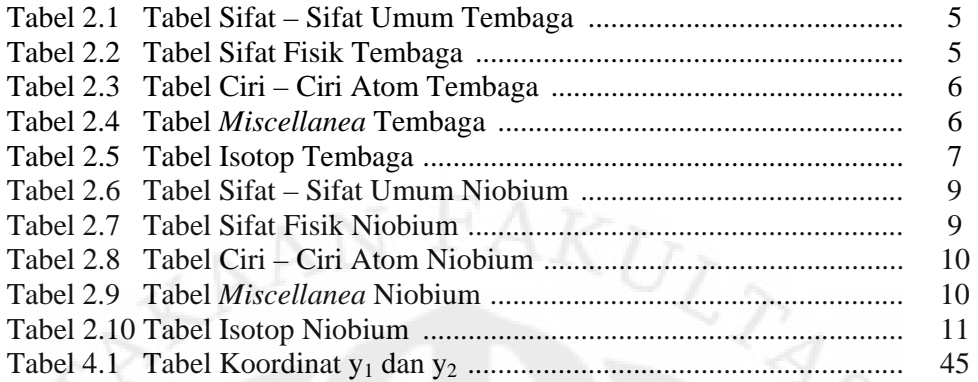

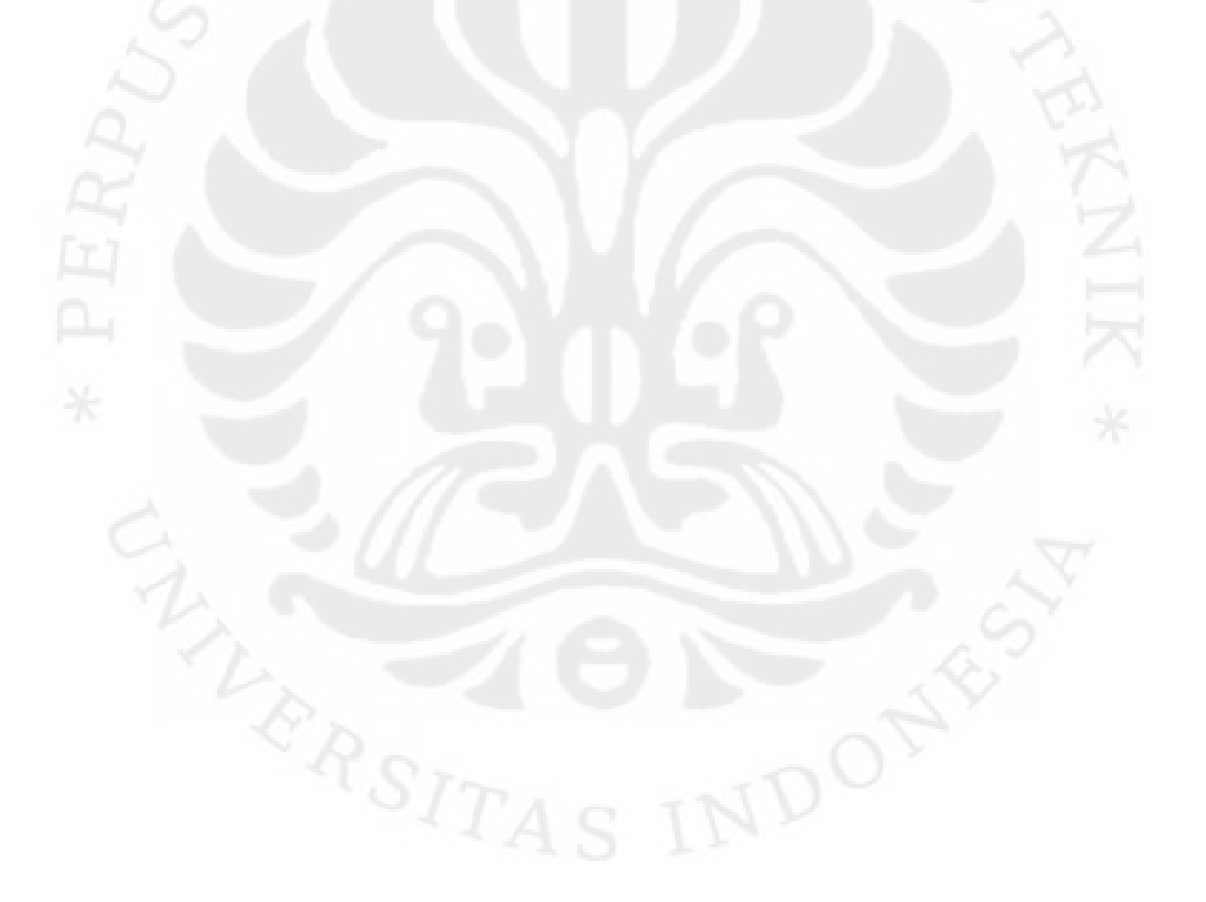

## **DAFTAR GAMBAR**

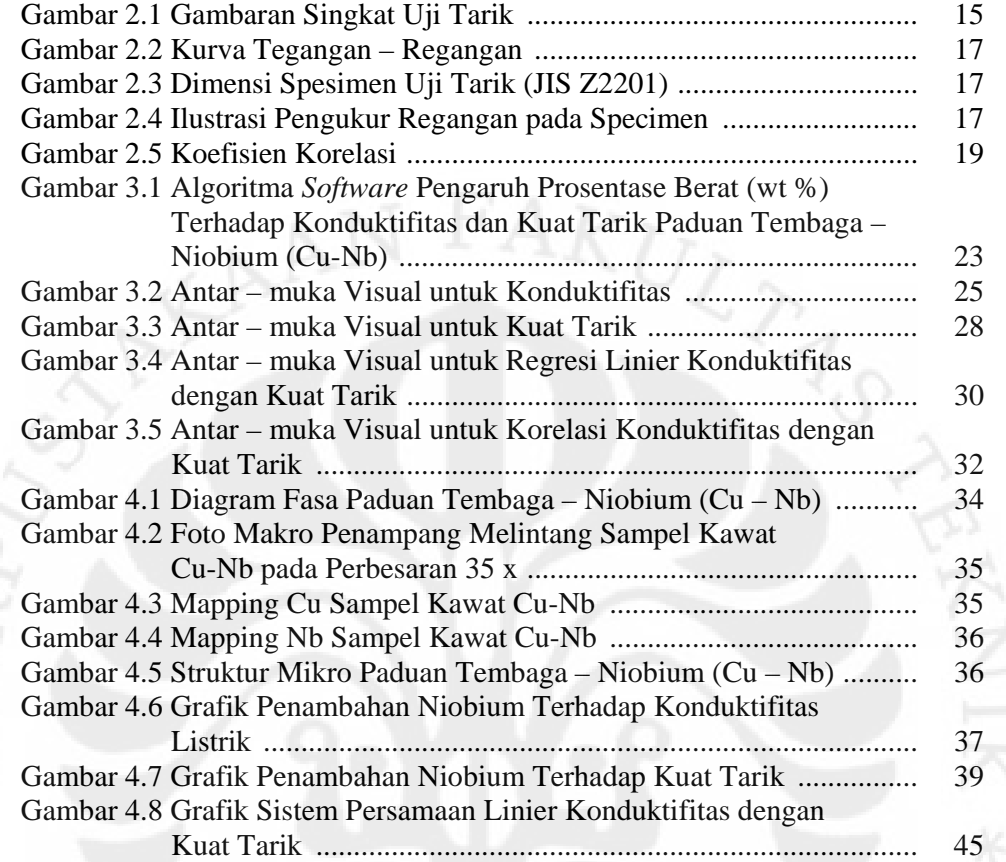

## **DAFTAR LAMPIRAN**

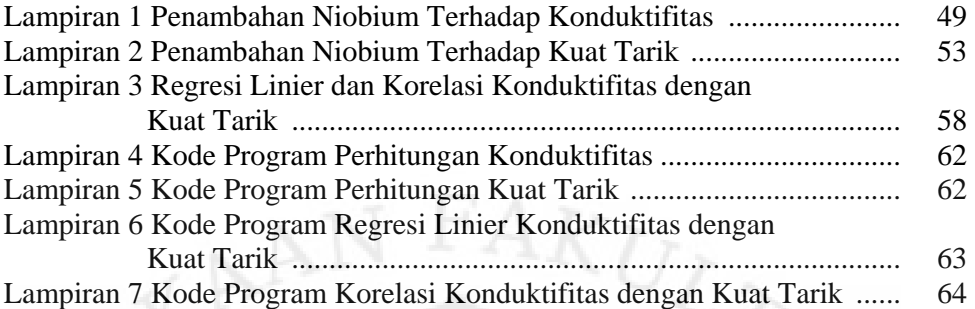

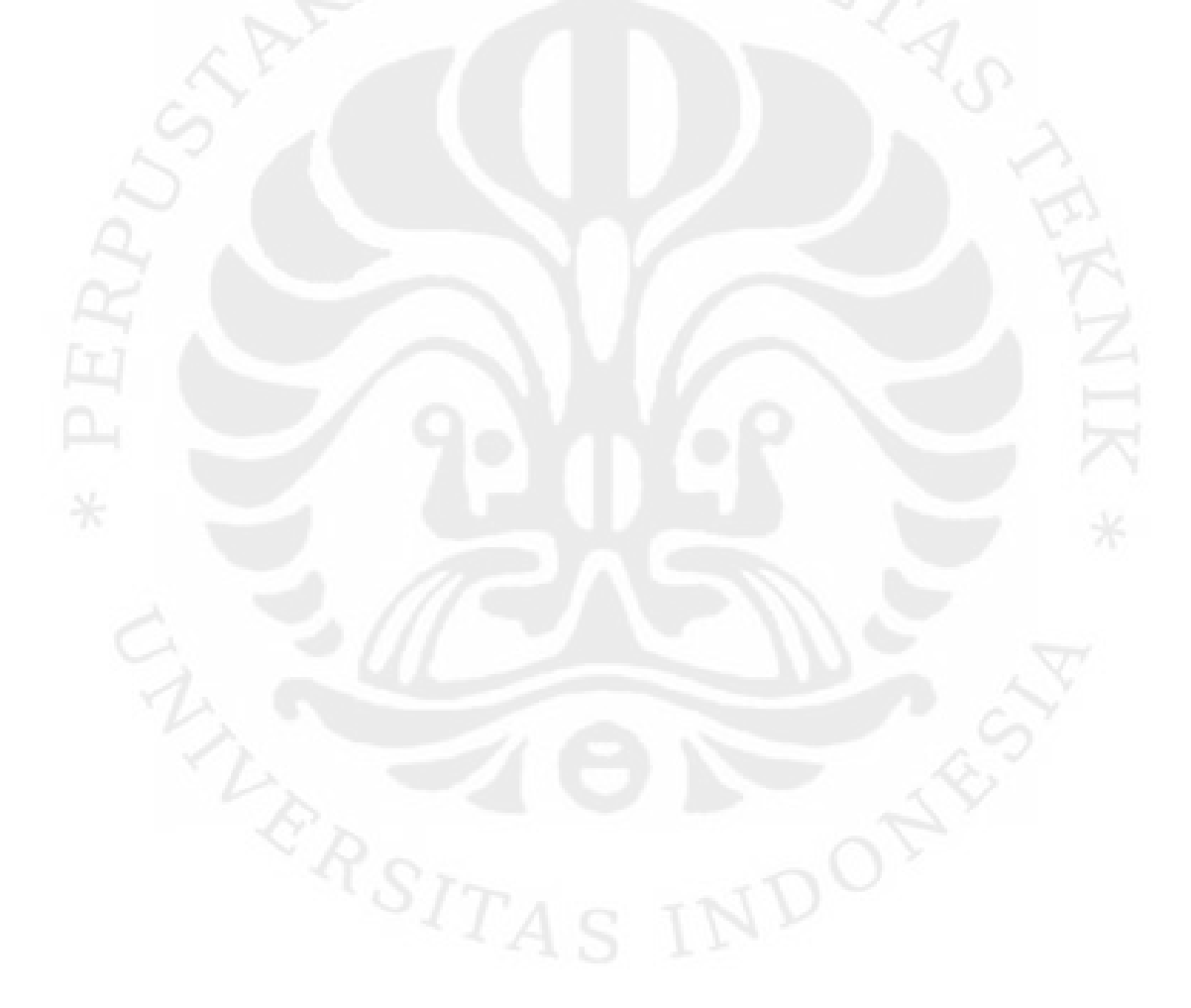

# **BAB 1 PENDAHULUAN**

## 1.1 Latar Belakang

Bahan penghantar (konduktor) adalah bahan yang menghantarkan listrik dengan mudah. Bahan ini mempunyai daya hantar listrik (*Electrical Conductivity*) yang besar dan tahanan listrik (*Electrical Resistance*) kecil. Bahan penghantar listrik berfungsi untuk mengalirkan arus listrik. Perhatikan fungsi kabel, kumparan / lilitan pada alat listrik yang dijumpai. Juga pada saluran transmisi / distribusi. Dalam teknik listrik, bahan penghantar yang sering dijumpai adalah Tembaga.

Konduktifitas logam penghantar sangat dipengaruhi oleh unsur – unsur pemadu, pengotor atau ketidaksempurnaan dalam kristal logam, yang ketiganya banyak berperan dalam proses pembuatan penghantar itu sendiri. Unsur – unsur pemandu selain mempengaruhi konduktifitas listrik, akan mempengaruhi sifat – sifat mekanika dan fisika lainnya. Logam murni memiliki konduktifitas listrik yang lebih baik dari pada yang lebih rendah kemurniannya. Akan tetapi kekuatan mekanis logam murni adalah rendah. Penghantar tenaga listrik, selain mensyaratkan konduktifitas yang tinggi juga membutuhkan sifat mekanis dan fisika tertentu yang disesuaikan dengan penggunaan penghantar itu sendiri (1.

Dari jenis–jenis logam penghantar, Tembaga merupakan penghantar yang paling lama digunakan dalam bidang kelistrikan. Pada tahun 1913, oleh International Electrochemical Comission (IEC) ditetapkan suatu standar yang menunjukkan daya hantar kawat Tembaga yang kemudian dikenal sebagai International Annealed Copper Standard (IACS).

Niobium murni mempunyai titik leleh pada 2450 $\rm ^{0}$  C, serta mempunyai sifat sangat tahan korosi, konduktifitas yang tinggi dan keuletan yang baik  $(2)$ .

Karena sifat listrik dan penghantar panas, Tembaga banyak dipakai untuk keperluan dalam bentuk kawat dan lembaran, dan lain – lain. Akan tetapi Tembaga murni mempunyai kekuatan yang relatif rendah <sup>(3</sup>.

Salah satu pendekatan untuk memperbaiki kekuatan Tembaga adalah memadukan dengan paduan berfasa ulet. Sudah diketahui bahwa paduan Tembaga yang mempunyai kekuatan relatif tinggi dapat diperoleh dengan cara memadukan Tembaga dengan suatu elemen seperti niobium, vanadium, atau logam *refractory* yang lain. Logam *refractory* akan larut sempurna di dalam matriks Tembaga. Dengan *heat treatment,* pada suhu yang relatif rendah, logam *refractory* dalam larut padat dapat terpisah dalam bentuk partikel – partikel dimana menyebar dalam matriks tembaga. Biasanya unsur pemadu logam *refractory* pada matriks tembaga komposisinya diatas 0,5 %. Perlakuan *hardening* dapat memperbaiki kekuatan dari paduan ini.

## 1.2 Perumusan Masalah

Berdasarkan latar belakang tersebut, maka ada 2 (dua) jenis karakteristik konduktor, yaitu :

a. Karakteristik mekanik

Karakteristik mekanik menunjukkan keadaan fisik dari konduktor yang menyatakan kekuatan tarik dari pada konduktor.

b. Karakteristik listrik

Karakteristik listrik menunjukkan kemampuan dari konduktor terhadap arus listrik yang melewatinya.

## 1.3 Tujuan

Tujuan skripsi ini adalah menganalisa pengaruh prosentase berat (wt %) terhadap konduktifitas dan kuat tarik paduan Tembaga – Niobium (Cu – Nb).

#### 1.4 Batasan Masalah

Dalam analisa dan simulasi ini, hanya terbatas pada persyaratanpersyaratan bahan yang dipakai untuk konduktor yaitu :

- a. Konduktifitasnya.
- b. Kuat tariknya.

## 1.5 Metodologi

Analisis pengaruh prosentase berat (wt %) terhadap konduktifitas dan kuat tarik paduan Tembaga - Niobium (Cu-Nb) menggunakan metodologi sebagai berikut:

1. Studi literatur

Studi literatur mengacu pada jenis karakteristik konduktor, regresi dan korelasi.

2. Perancangan perangkat lunak (*software*)

Langkah – langkah perancangan *software* dengan *Visual Basic* adalah sebagai berikut :

- a. Menghitung konduktifitas paduan Tembaga Niobium (Cu-Nb) terhadap % Niobium.
- b. Menghitung kuat tarik paduan Tembaga Niobium (Cu-Nb) terhadap % Niobium.
- c. Menghitung regresi konduktifitas dan kuat tarik paduan Tembaga Niobium (Cu-Nb).
- d. Menghitung korelasi konduktifitas dan kuat tarik paduan Tembaga Niobium (Cu-Nb).
- 3. Data dan Analisa

Dari *software* tersebut, diambil datanya, kemudian dianalisa pengaruh prosentase berat (wt %) terhadap konduktifitas dan kuat tarik paduan Tembaga – Niobium (Cu-Nb).

1.6 Sistematika Penulisan

Dalam penulisan skripsi ini, terdiri atas lima bab dan selanjutnya diperjelas dalam beberapa sub bab. Masing – masing bab, terdiri atas pendahuluan, tinjauan pustaka, pemrograman visual basic, data dan analisa serta kesimpulan dan saran.

Pendahuluan berisi tentang latar belakang masalah, perumusan masalah, tujuan penulisan, batasan masalah, metodologi dan sistematika penulisan.

Tinjauan pustaka berisi tentang sifat Tembaga (Cu), sifat Niobium (Nb), konduktifitas listrik material, kuat tarik material, regresi linier, dan korelasi.

Pemrograman visual basic berisi tentang pemrograman visual berbasis objek, algoritma *software* pengaruh prosentase berat (wt %) terhadap konduktifitas dan kuat tarik paduan Tembaga – Niobium (Cu-Nb), penggunaan form dan kontrol, perhitungan konduktifitas, perhitungan kuat tarik, perhitungan regresi linier konduktifitas dengan kuat tarik dan perhitungan korelasi konduktifitas dengan kuat tarik.

Data dan analisa berisi tentang diagram fasa dan struktur mikro paduan Tembaga – Niobium (Cu – Nb), data dan analisa konduktifitas, data dan analisa kuat tarik, analisa regresi linier konduktifitas dengan kuat tarik, analisa korelasi konduktifitas dengan kekuatan tarik, dan penyelesaian sistem persamaan linier konduktifitas dengan kuat tarik.

Kesimpulan dan saran berisi tentang kesimpulan dan saran dari analisis pengaruh prosentase berat (wt %) terhadap konduktifitas dan kuat tarik paduan Tembaga – Niobium (Cu – Nb).

4

## **BAB 2**

## **TINJAUAN PUSTAKA**

## 2.1 Sifat Tembaga (Cu)

Produksi Tembaga sebagian besar dipergunakan dalam industri kelistrikan, karena Tembaga mempunyai daya hantar listrik yang tinggi. Pengotor yang terdapat dalam Tembaga akan memperkecil / mengurangi daya hantar listriknya (4.

Berikut ini adalah tabel – tabel mengenai sifat – sifat umum Tembaga, sifat fisik Tembaga, ciri – ciri atom Tembaga, *Miscellanea* Tembaga dan Isotop Tembaga.

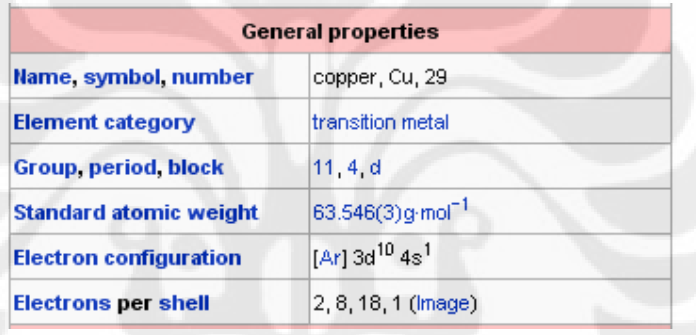

Tabel 2.1 Tabel Sifat – Sifat Umum Tembaga (4

# Tabel 2.2 Tabel Sifat Fisik Tembaga (4

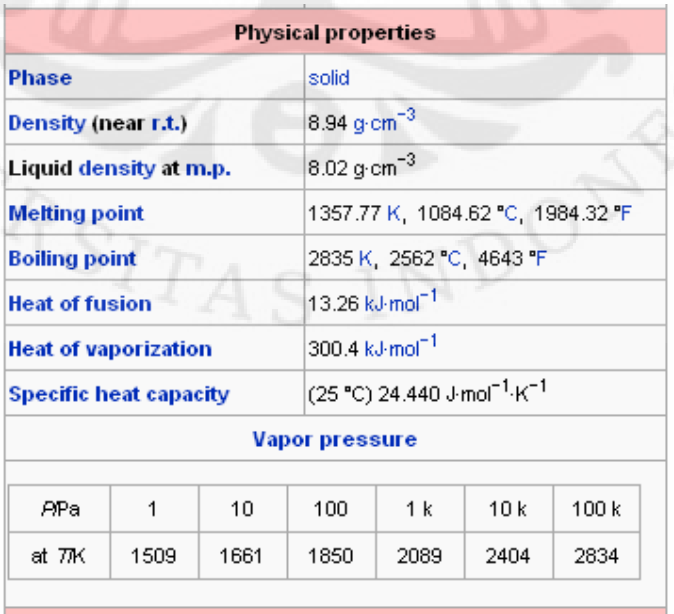

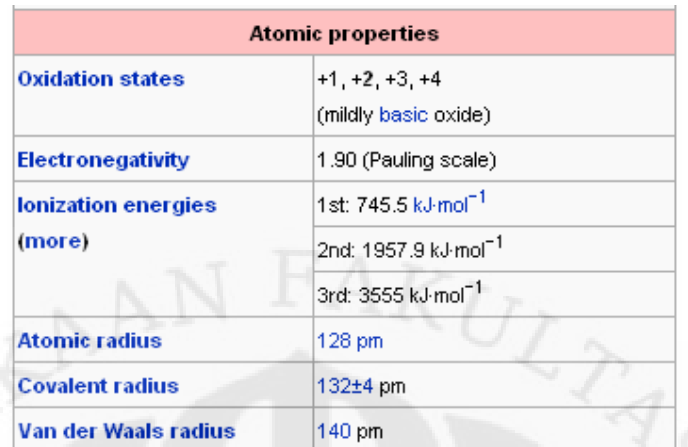

# Tabel 2.3 Tabel Ciri – Ciri Atom Tembaga $^{\rm {(4)}}$

# Tabel 2.4 Tabel *Miscellanea* Tembaga (4

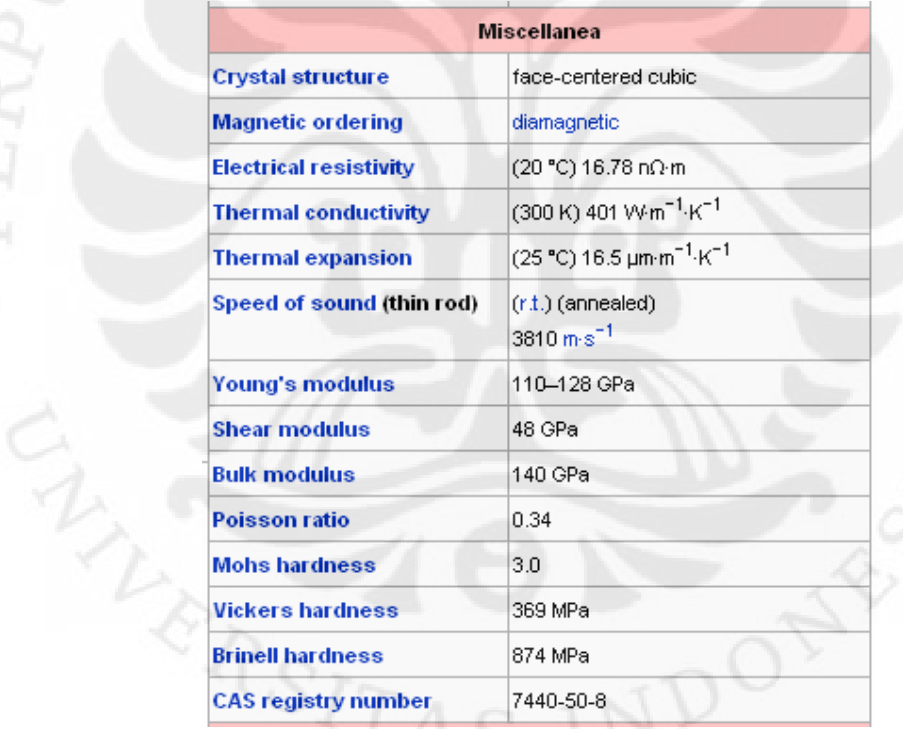

6

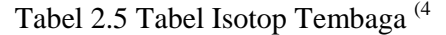

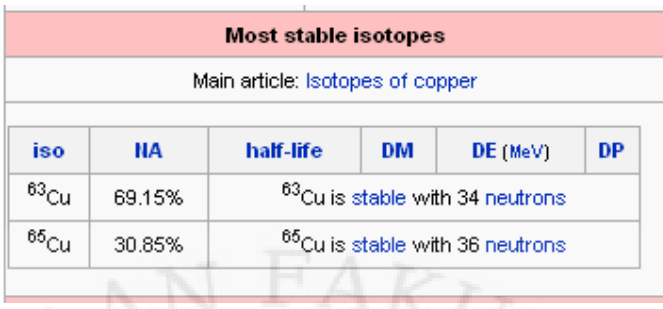

Selain mempunyai daya hantar listrik yang tinggi, daya hantar panasnya juga tinggi, dan tahan karat. Oleh karena itu tembaga juga dipakai untuk kelengkapan bahan radiator, ketel, dan alat kelengkapan pemanasan. Tembaga mempunyai sifat dapat dirol, ditarik, ditekan, ditekan tarik dan dapat ditempa (malleable)<sup>(5,6,7</sup>.

Tembaga mudah dibentuk, baik dalam bentuk *malleable* dan getas. Karena sifat ini maka dapat dibentuk menjadi kawat yang digunakan untuk keperluan kelistrikan. Hal ini disebabkan karena tembaga mempunyai sifat penghantar listrik yang sangat baik. Tembaga mudah di mesin, begitupun kadang – kadang diperlukan suatu paduan untuk komponen – komponen tertentu yang diperlukan karakteristik *machinability* yang lebih bagus lagi. Disamping itu, tembaga mempunyai sifat konduktifitas yang baik, sehingga dapat digunakan untuk *heatsinks* dan *heat exchangers*. Tembaga juga tahan korosi tapi tidak sebaik emas. Tembaga mudah di *brazing*, menjadi solder dan juga mudah di las. Hasil yang paling bagus untuk melakukan pengelasan tembaga menggunakan gas metal *arc welding* (4.

Tembaga biasanya tersedia di pasaran dalam bentuk *fine grained polycristallyne*. Logam *polycristallyne* mempunyai kekutan yang lebih baik dari pada *monocristallyne*, dan semakin kecil ukuran butirnya, kekuatannya semakin baik.

Tembaga merupakan material teknik yang penting karena penggunaannya luas dalam bentuk murni maupun dipaduakan dengan logam lain. Dalam keadaan murni, penggunaan Tembaga yang paling penting adalah dalam bidang industri kelistrikan karena mempunyai konduktifitas listrik yang

tinggi, tahan korosi, dan mudah difabrikasi. Tembaga mempunyai kekuatan tarik yang kurang baik, tapi mudah di anil dan di solder.

Pada 59,6 x 10<sup>6</sup> S/m, Tembaga mempunyai sifat konduktifitas listrik kedua terbaik dari material setelah Perak. Nilai tinggi ini karena semua elektron valensi ada di daerah konduksi. Elektron – elektron bebas dalam Tembaga menyebabkan *charge density* menjadi 13,6 x 10<sup>9</sup> C/m<sup>3</sup>. *Charge density* yang besar ini menimbulkan aliran arus di dalam tembaga menjadi lambat.

Logam Tembaga digunakan secara luas dalam industri peralatan listrik. Kawat Tembaga dan paduan Tembaga digunakan dalam pembuatan motor listrik, generator, kabel transmisi, instalasi listrik rumah dan industri, kendaraan bermotor, konduktor listrik, kabel dan tabung *coaxial*, tabung *microwave*, sakelar, reaktifier transistor, bidang telekomunikasi, dan bidang bidang yang membutuhkan sifat konduktifitas listrik dan panas yang tinggi, seperti untuk pembuatan tabung - tabung dan klep di pabrik penyulingan. Kegunaan lain dari tembaga ialah sebagai bahan untuk baut penyolder, untuk kawat-kawat jalan traksi listrik (kereta listrik, trem, dan sebagainya), unsur hantaran listrik di atas tanah, hantaran penangkal petir, untuk lapis tipis dari kolektor, dan lain-lain.

## 2.2 Sifat Niobium (Nb)

Ditemukan pada tahun 1801 oleh Hatchett dari bijih yang dikirim ke Inggris. Logam ini dimurnikan pertama kali pada tahun 1864 oleh Bloomstrand, yang mereduksi garam Niobium klorida dengan proses pemanasan dengan menggunakan hidrogen dari atmosfer. Nama Niobium diambil oleh IUPAC pada tahun 1950 setelah diperdebatkan selama 100 tahun. Banyak komunitas asosiasi ahli kimia terkemuka maupun milik pemerintah yang mengacu pada logam ini dengan nama niobium, kecuali satu perusahaan komersial terkemuka di Amerika Serikat yang menyebutnya sebagai Kolumbium (8.

Berikut ini adalah tabel – tabel mengenai sifat – sifat umum Niobium, sifat fisik Niobium, ciri – ciri atom Niobium, *Miscellanea* Niobium dan Isotop Niobium.

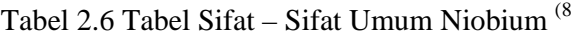

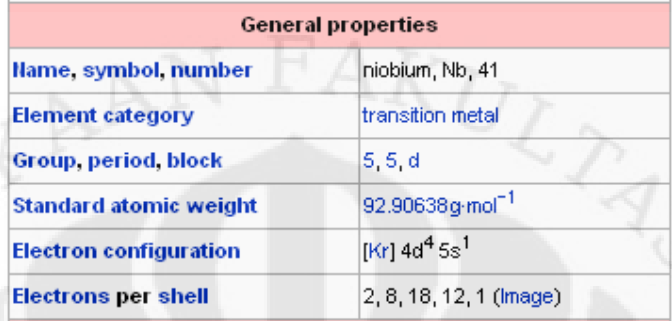

# Tabel 2.7 Tabel Sifat Fisik Niobium (8

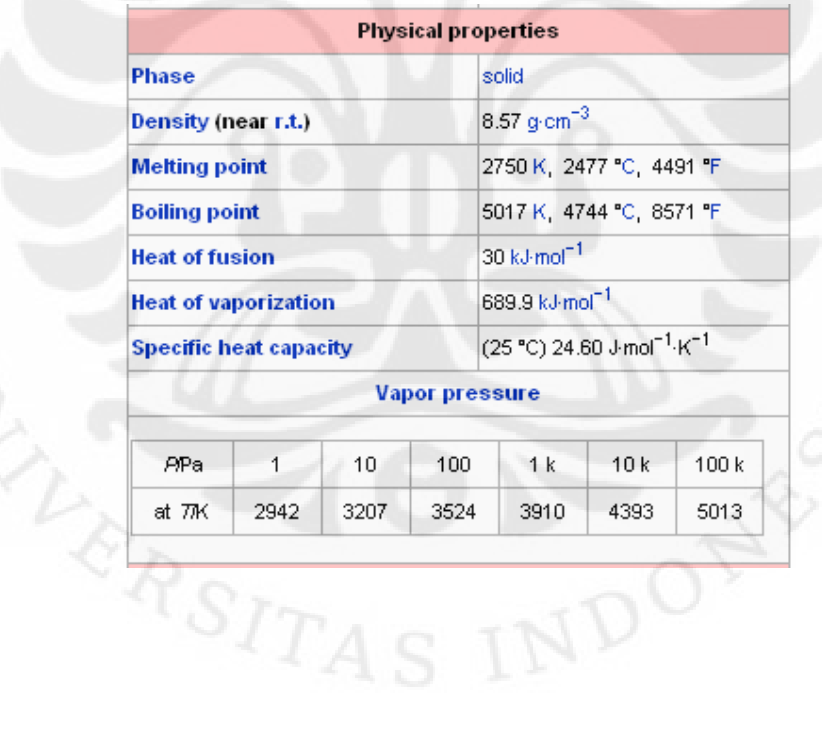

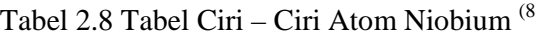

| <b>Atomic properties</b> |                                                                  |  |  |  |
|--------------------------|------------------------------------------------------------------|--|--|--|
| <b>Oxidation states</b>  | $5, 4, 3, 2, -1$<br>(mildly acidic oxide)<br>1.6 (Pauling scale) |  |  |  |
| Electronegativity        |                                                                  |  |  |  |
| lonization energies      | 1st: 652.1 kJ·mol <sup>=1</sup>                                  |  |  |  |
|                          | 2nd: 1380 kJ·mol <sup>=1</sup>                                   |  |  |  |
|                          | 3rd: 2416 kJ·mol <sup>-1</sup>                                   |  |  |  |
| <b>Atomic radius</b>     | 146 pm                                                           |  |  |  |
| <b>Covalent radius</b>   | 164±6 pm                                                         |  |  |  |

Tabel 2.9 Tabel *Miscellanea* Niobium (8

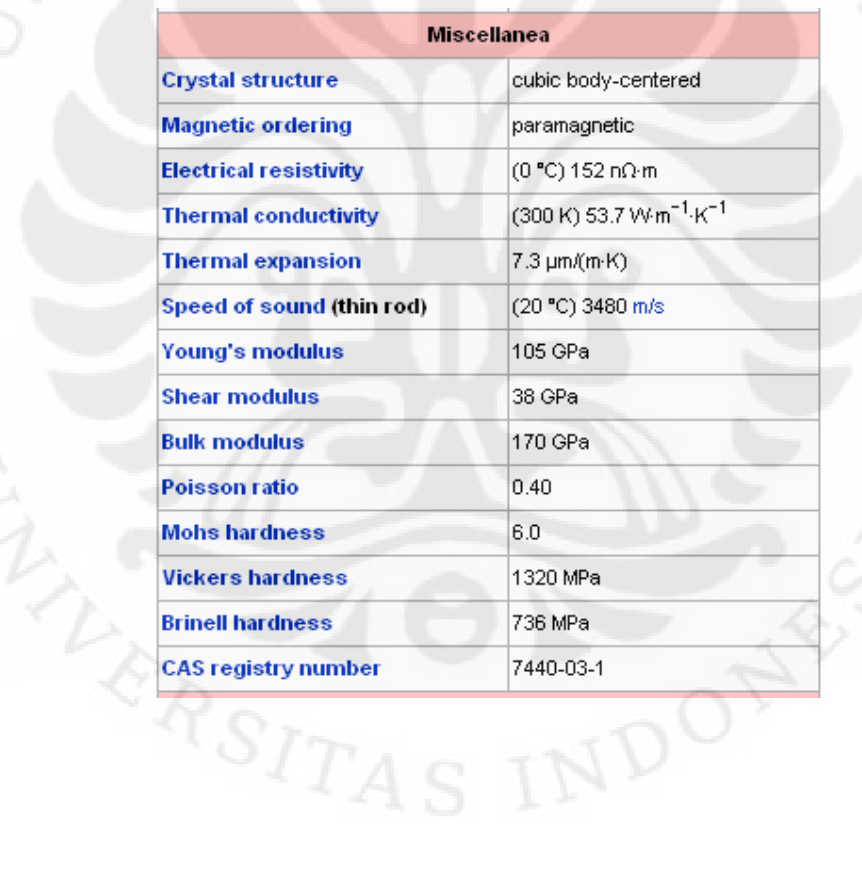

|                   |           | Main article: Isotopes of niobium |           |              |                  |  |
|-------------------|-----------|-----------------------------------|-----------|--------------|------------------|--|
| iso               | <b>NA</b> |                                   |           |              |                  |  |
|                   |           | half-life                         | <b>DM</b> | DE (MeV)     | <b>DP</b>        |  |
| <sup>91</sup> Nb  | syn       | $6.8 \times 10^{2}$ y             | ε         |              | 91Zr             |  |
| 91m <sub>Nb</sub> | syn       | 60.86 d                           | IT        | 0.104e       | 91 <sub>Nb</sub> |  |
| $^{92}$ Nb        | syn       | 10.15 d                           | ε         |              | $^{92}Zr$        |  |
|                   |           |                                   | ٧         | 0.934        |                  |  |
| $^{92}$ Nb        | syn       | $3.47 \times 10^7$ y              | ε         |              | $^{92}Zr$        |  |
|                   |           |                                   | ٧         | 0.561, 0.934 |                  |  |
| $^{93}$ Nb        | 100%      | 93Nb is stable with 52 neutrons   |           |              |                  |  |
| 93m <sub>Nb</sub> | syn       | 16.13y                            | IT        | 0.031e       | $^{93}$ Nb       |  |
| 94 <sub>Nb</sub>  | syn       | $2.03\times10^{4}$ y              | $\beta^-$ | 0.471        | 94 <sub>Mo</sub> |  |
|                   |           |                                   | ٧         | 0.702, 0.871 |                  |  |
| 95 <sub>Nb</sub>  | syn       | 34.991 d                          | $\beta^-$ | 0.159        | 95 <sub>Mo</sub> |  |
|                   |           |                                   | ٧         | 0.765        |                  |  |
| 95m <sub>Nb</sub> | syn       | 3.61 <sub>d</sub>                 | IT        | 0.235        | 95 <sub>Nb</sub> |  |

Tabel 2.10 Tabel Isotop Niobium (8

Unsur ini ditemukan dalam mineral Niobit (atau Kolumbit), Niobit-Tantalit, Paroklor dan Euksenit. Niobium dengan kadar tinggi ditemukan bergabung bersama Karbonatit (batuan karbon-silikat), sebagai salah satu komponen penyusun Paroklor. Bijih kaya Niobium ditemukan di daerah Kanada, Brazil, Nigeria, Zaire, dan di Rusia (5,6,7.

Niobium berwarna putih berkilau, lunak dan bisa ditempa. Bila terpapar dengan udara pada suhu kamar dengan waktu yang cuku lama, warnanya berubah menjadi kebiru-biruan. Logam ini teroksidasi di udara pada suhu 200°C. Dengan demikian, niobium harus terlindung dari udara atmosfer, bila hendak diproses, meski pada suhu biasa saja.

Niobium digunakan dalam pengelasan menstabilkan baja tahan karat. Ribuan pon Niobium telah digunakan dalam sistem aliran udara terbaru, sebagaimana yang digunakan pada program antariksa Gemini. Niobium bersifat superkonduktif, bahkan magnet superkonduktif telah dibuat dengan

kawat Nb-Zr, yang menahan superkonduktivitasnya dalam medan magnet kuat. Penerapan superkonduktif ini memberikan harapan generasi sumber listrik yang baru dalam skala besar. Niobium juga umum digunakan perhiasan wanita. Telah dikenali 18 isotop Niobium. Niobium bisa diisolasi dari Tantalum dan diperoleh dengan berbagai cara.

Niobium dan paduannya mempunyai titik lebur yang tinggi, sehingga dalam penggunaannya untuk produk - produk *engineering* suhu tinggi (biasa digunakan pada suhu mencapai 1200ºC). Niobium juga sering digunakan sebagai unsur pemadu baja dimana akan memberikan kenaikan kekuatannya yang cukup berarti. Niobium sering juga digunakan untuk *reactor atomic*  karena sifat ketahanan korosinya yang sangat baik dan, ketika dipadukan dengan Timah (Sn) atau Zirkon akan menghasilkan sifat superkonduktivitasnya. Niobium mempunyai kekerasan yang baik dan dapat di las dalam udara yang bersih, inert atau vakum, juga mudah difabrikasi.

Niobium sudah lama digunakan sebagi unsur pemadu, Nb1%Zr sudah lama dan masih digunakan dalam reactor nuklir sebagai *tubing* untuk *pellets* karena mempunyai ketahanan terhadap *neutron bombardment*. Sebagai paduan C-103, digunakan untuk nozel roket dan *exhaust* untuk mesin jet dan roket sebab mempunyai kekuatan yang tinggi dan tahan oksidasi pada suhu tinggi dan ringan. Belakangan ini mulai digunakan dalam bentuk murni untuk komponen semikonduktor dan tahan korosi.

Niobium dapat ditekuk, ditarik, diputar, dan dibentuk pada suhu diatas *work hardening*. Akan tetapi Niobium agak sulit di mesin, tapi bisa dilakukan dengan menggunakan peralatan *high speed* dan *lubricant* secukupnya.

Niobium mempunyai kombinasi kekuatan, *melting point*, tahan terhadap bahan kimia dan sedikit mengabsorbsi neutron sehingga sering digunakan pada industri nuklir. Niobium adalah material yang pertama kali digunakan untuk reaktor dalam sistem program *space power*. Niobium mempunyai sifat stabil dan pasif terhadap oksida, untuk itu merupakan solusi yang baik untuk masalah – masalah korosi.

## 2.3 Konduktifitas Listrik Material

Nilai konduktifitas listrik pada sebuah logam bergantung pada beberapa faktor, seperti komposisi kimianya dan kondisi *stress* struktur kristalnya. Oleh karena itu, informasi konduktifitas listrik dapat digunakan untuk *sorting* logam, pengecekan *heat treatment* yang tepat, dan inspeksi terhadap kerusakan akibat panas (*heat damage*). Konduktifitas berubah oleh suhu sehingga pengukuran sebaiknya dilakukan pada suhu yang konstan dan pengaturan dibuat untuk variasi-variasi suhu bila diperlukan. Ada beberapa peralatan yang dapat dikalibrasi untuk menghasilkan nilai konduktifitas listrik yang dapat dibandingkan dengan nilai yang telah dipublikasikan dalam MS/m atau persen IACS (International Annealed Copper Standard). Harus diperhatikan bahwa konduktifitas suatu material tertentu dapat bervariasi akibat variasi pada komposisi kimianya, sehingga range konduktifitas dibuat untuk beberapa material. Range konduktifitas dari satu material mungkin *overlap* dengan *range* dari material kedua sehingga konduktifitas tidak selalu dapat berdiri sendiri bila digunakan untuk mensortir material (9.

Konduktifitas listrik adalah ukuran dari kemampuan suatu bahan untuk menghantarkan arus listrik. Jika suatu beda potensial listrik ditempatkan pada ujung-ujung sebuah konduktor, muatan-muatan bergeraknya akan berpindah, menghasilkan arus listrik. Konduktifitas listrik  $\sigma$  didefinsikan sebagai ratio dari rapat arus **J** terhadap kuat medan listrik **E** (10**.**

$$
\mathbf{J} = \sigma \mathbf{E}
$$
 (2.1)

Resistivitas listrik (juga dikenal sebagai hambatan listrik spesifik atau volume resistivitas) adalah ukuran seberapa kuat menentang material aliran arus listrik. Resistivitas rendah menunjukkan bahan yang mudah memungkinkan pergerakan muatan listrik. SI tahanan listrik adalah ohm meter (Ω m). Resistivitas listrik *ρ* (bahasa Yunani: *rho*) didefinisikan oleh (11,

$$
\rho = \frac{E}{J}
$$
 (2.2)

di mana

 $\rho$  = resistivitas statis (diukur dalam volt-meter per ampere, V m / A);

- $E =$  besarnya medan listrik (diukur dalam volt per meter, V / m);
- $J =$  besarnya kerapatan arus (diukur dalam ampere per meter persegi,  $A / m<sup>2</sup>$ ).

Resistivitas listrik juga dapat diberikan oleh,

............................................................................................. (2.3)

## di mana

 $\rho$  = resistivitas statis (diukur dalam ohm-meter,  $\Omega$  m);

 $R =$  hambatan listrik bahan (diukur dalam ohm,  $\Omega$ );

 $\ell$  = panjang potongan bahan (diukur dalam meter, m);

 $A =$ luas penampang spesimen (diukur dalam meter persegi, m<sup>2</sup>).

Akhirnya, resistivitas listrik juga didefinisikan sebagai kebalikan dari konduktifitas *σ (sigma),* material, atau

$$
\sigma
$$
 (2.4)

2.4 Kuat Tarik Material

Untuk mengetahui sifat-sifat suatu bahan, tentu kita harus mengadakan pengujian terhadap bahan tersebut. Ada empat jenis uji coba yang biasa dilakukan, yaitu uji tarik *(tensile test)*, uji tekan *(compression test)*, uji torsi *(torsion test),* dan uji geser *(shear test)* (7,12,13.

**Universitas Indonesia**  Uji tarik adalah cara pengujian bahan yang paling mendasar. Pengujian ini sangat sederhana, tidak mahal dan sudah mengalami standarisasi di seluruh dunia, misalnya di Amerika dengan ASTM E8 dan Jepang dengan JIS 2241. Dengan menarik suatu bahan kita akan segera mengetahui bagaimana bahan tersebut bereaksi terhadap tenaga tarikan dan mengetahui sejauh mana material itu bertambah panjang. Alat eksperimen untuk uji tarik ini harus

memiliki cengkeraman *(grip*) yang kuat dan kekakuan yang tinggi *(highly stiff).* Brand terkenal untuk alat uji tarik antara lain adalah antara lain adalah Shimadzu, Instron dan Darte.

Secara umum, uji tarik dilakukan dengan membuat benda uji (dengan dimensi sesuai standar pengujian), memasang pada sebuah alat-penariksekaligus-pencatat, kemudian menariknya sampai putus. Pencatatan dilakukan mulai dari awal penarikan sampai ketika benda uji tersebut putus.

Banyak hal yang dapat kita pelajari dari hasil uji tarik. Bila kita terus menarik suatu bahan (dalam hal ini suatu logam) sampai putus, kita akan mendapatkan profil tarikan yang lengkap yang berupa kurva seperti digambarkan pada gambar 2.1. Kurva ini menunjukkan hubungan antara gaya tarikan dengan perubahan panjang. Profil ini sangat diperlukan dalam desain yang memakai bahan tersebut.

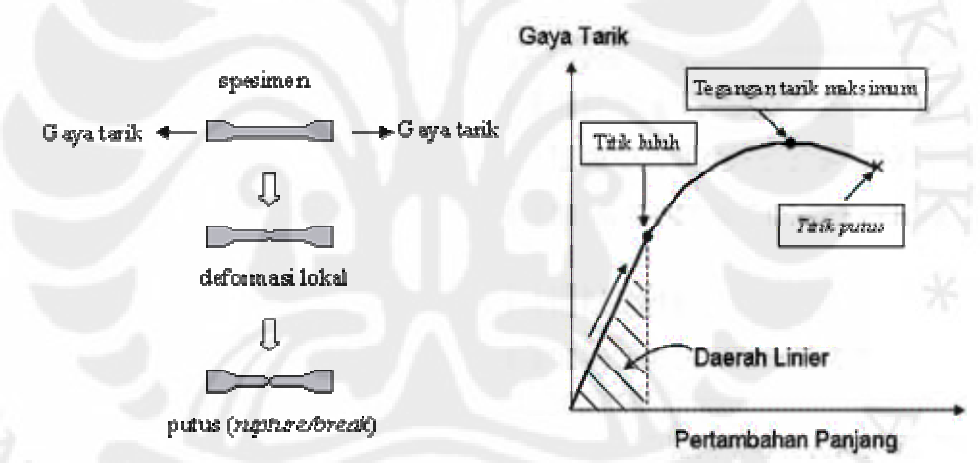

Gambar 2.1. Gambaran Singkat Uji Tarik <sup>(7,12,13</sup>)

Biasanya yang menjadi fokus perhatian adalah kemampuan maksimum bahan tersebut dalam menahan beban. Kemampuan ini umumnya disebut *"Ultimate Tensile Strength"* disingkat dengan UTS, dalam bahasa Indonesia disebut tegangan tarik maksimum.

Untuk hampir semua logam, pada tahap sangat awal dari uji tarik, hubungan antara beban atau gaya yang diberikan berbanding lurus dengan perubahan panjang bahan tersebut. Ini disebut daerah linier atau *linear zone*.

Di daerah ini, kurva pertambahan panjang vs beban mengikuti aturan Hooke sebagai berikut:

*rasio tegangan (stress) dan regangan (strain) adalah konstan* 

*Stress* adalah **beban dibagi luas penampang bahan** dan *strain* adalah **pertambahan panjang dibagi panjang awal bahan** 

Stress:  $\sigma = F/A$  F: gaya tarikan, A: luas penampang Strain:  $ε = ΔL/L$   $ΔL$ : pertambahan panjang, L: panjang awal Hubungan antara stress dan strain dirumuskan:

E = σ / ε ........................................................................................... (2.5)

Untuk memudahkan pembahasan, gambar 2.1 kita modifikasi sedikit dari hubungan antara gaya tarikan dan pertambahan panjang menjadi hubungan antara tegangan dan regangan (*stress* vs *strain*). Selanjutnya kita dapatkan gambar 2.2, yang merupakan kurva standar ketika melakukan eksperimen uji tarik. *E* adalah gradien kurva dalam daerah linier, di mana perbandingan tegangan (σ) dan regangan (ε) selalu tetap. *E* diberi nama *"Modulus Elastisitas"* atau *"Young Modulus"*. Kurva yang menyatakan hubungan antara *strain* dan *stress* seperti ini kerap disingkat kurva SS (*SS curve*)

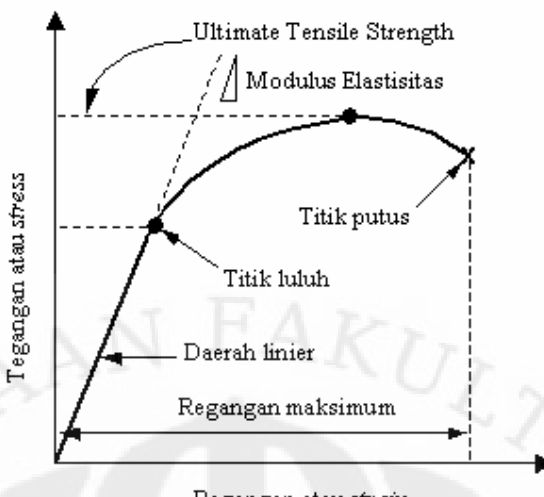

Regangan atau strain

Gambar 2.2. Kurva Tegangan-Regangan (7,12,13

Bentuk bahan yang diuji, untuk logam biasanya dibuat *spesimen* dengan dimensi seperti pada gambar 2.3 berikut.

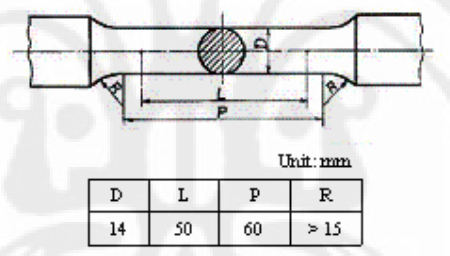

Gambar 2.3 Dimensi Spesimen Uji Tarik (JIS Z2201) (7,12,13

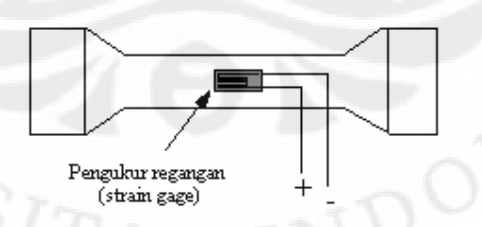

Gambar 2.4 Ilustrasi Pengukur Regangan Pada Spesimen (7,12,13

Perubahan panjang dari spesimen dideteksi lewat pengukur regangan *(strain gage)* yang ditempelkan pada spesimen seperti diilustrasikan pada gambar 2.4. Bila pengukur regangan ini mengalami perubahan panjang dan

penampang, terjadi perubahan nilai hambatan listrik yang dibaca oleh detektor dan kemudian dikonversi menjadi perubahan regangan

Sifat mekanik suatu material dapat diketahui dengan uji tarik, pengujian ini paling banyak digunkan untuk suatu material pada suhu kamar. Sifat kuat tarik ini sangat berguna dalam memilih suatu material. Kuat tarik  $\sigma$ didefinisikan sebagai gaya yang diberikan kepada material tersebut tegak lurus terhadap penampang melintang material.

$$
\sigma = \frac{F}{A_0} \tag{2.6}
$$

 $F = Gaya$ 

 $A_0$  = Penampang mula – mula

## 2.5 Regresi Linier

Regresi dalam statistika adalah salah satu metode untuk menentukan hubungan sebab-akibat antara satu variabel dan variabel-variabel yang lain. Variabel "penyebab" disebut dengan bermacam-macam istilah: *variabel penjelas*, *variabel eksplanatorik*, *variabel independen*, atau secara bebas, *variabel X* (karena seringkali digambarkan dalam grafik sebagai absis, atau sumbu X). Variabel terkena akibat dikenal sebagai *variabel yang dipengaruhi*, *variabel dependen*, *variabel terikat*, atau *variabel Y*. Kedua variabel ini dapat merupakan variabel acak (random), namun variabel yang dipengaruhi harus selalu variabel acak <sup>(14,15</sup>.

Analisis regresi adalah salah satu analisis yang paling populer dan luas pemakaiannya. Hampir semua bidang ilmu yang memerlukan analisis sebabakibat boleh dipastikan mengenal analisis ini.

Istilah regresi diperkenalkan oleh Sir Francis Galton, yang menemukan bahwa meskipun ada kecenderungan bagi orang tua yang tinggi mempunyai anak yang tinggi dan orang tua yang pendek mempunyai anak yang pendek, distribusi tinggi populasi tidak berubah secara mencolok dari generasi ke generasi. Penjelasannya adalah bahwa kecenderungan bagi rata-rata tinggi

anak dengan orang tua yang mempunyai tinggi tertentu untuk bergerak atau mundur (regress) ke arah tinggi rata-rata seluruh populasi. Hukum regresi semesta (*law of universal regression*), yang bersifat biologis ini diperkuat oleh Karl Pearson. Ia menemukan bahwa rata-rata tinggi anak laki-laki kelompok ayah yang tinggi kurang daripada tinggi ayah mereka dan rata-rata tinggi anak laki-laki kelompok ayah yang pendek lebih tinggi dari pada tinggi ayah mereka.

Sesuai dengan perkembangan metodologi dan penerapannya, definisi regresi pada saat ini telah berbeda jauh dari pengertian awal tersebut. Umpamanya, dengan regresi pendugaan-pendugaan terhadap sesuatu performa dapat dilakukan, selama variabel-variabel penentu dapat ditentukan sebelumnya.

Regresi berkaitan dengan ketergantungan stokastik, yang berarti memiliki peluang untuk meleset dari prediksi. Setiap pengambilan dugaan yang menggunakan regresi harus didasari dengan kesadaran bahwa hasil perkiraan tidak akan 100% sama dengan kenyataan (ketergantungan deterministik).

## 2.6 Korelasi

Dalam teori probabilitas dan statistika, korelasi, juga disebut koefisien korelasi, adalah nilai yang menunjukkan kekuatan dan arah hubungan linier antara dua peubah acak (*random variable*) (15,16.

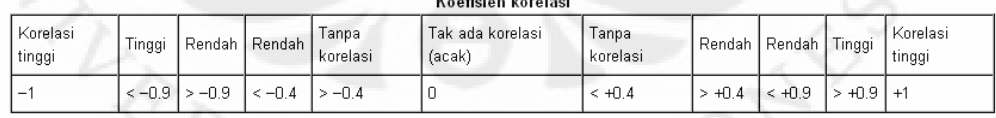

Gambar 2.5. Koefisien Korelasi (15,16

Salah satu jenis korelasi yang paling populer adalah koefisien korelasi momen-produk Pearson, yang diperoleh dengan membagi kovarians kedua variabel dengan perkalian simpangan bakunya. Meski memiliki nama *Pearson*, metode ini pertama kali diperkenalkan oleh Francis Galton.

**Universitas Indonesia**  Korelasi ρ*X, Y* antara dua peubah acak *X* dan *Y* dengan nilai yang diharapkan µ*X* dan µ*Y* dan simpangan baku σ*X* dan σ*Y* didefinisikan sebagai:

$$
\rho_{X,Y} = \frac{\text{cov}(X,Y)}{\sigma_X \sigma_Y} = \frac{E((X - \mu_X)(Y - \mu_Y))}{\sigma_X \sigma_Y}.
$$
\n(2.7)

Karena  $\mu_X = E(X)$ ,  $\sigma_X^2 = E(X^2) - E^2(X)$  dan demikian pula untuk *Y*, maka dapat pula ditulis

$$
\rho_{X,Y} = \frac{E(XY) - E(X)E(Y)}{\sqrt{E(X^2) - E^2(X)} \sqrt{E(Y^2) - E^2(Y)}}\tag{2.8}
$$

Korelasi dapat dihitung bila simpangan baku finit dan keduanya tidak sama dengan nol. Dalam pembuktian ketidaksamaan Cauchy-Schwarz, koefisien korelasi tak akan melebihi dari 1 dalam nilai absolut. Korelasi bernilai 1 jika terdapat hubungan linier yang positif, bernilai -1 jika terdapat hubungan linier yang negatif, dan antara -1 dan +1 yang menunjukkan tingkat dependensi linier antara dua variabel. Semakin dekat dengan -1 atau +1, semakin kuat korelasi antara kedua variabel tersebut.

Jika variabel-variabel tersebut saling bebas, nilai korelasi sama dengan 0. Namun tidak demikian untuk kebalikannya, karena koefisien korelasi hanya mendeteksi *ketergantungan linier* antara kedua variabel. Misalnya, peubah acak *X* berdistribusi uniform pada interval antara -1 dan +1, dan  $Y = X^2$ . Dengan demikian nilai *Y* ditentukan sepenuhnya oleh *X*, sehingga

Koefisien korelasi Pearson merupakan statistik parametrik, dan ia kurang begitu menggambarkan korelasi bila asumsi dasar normalitas suatu data dilanggar. Metode korelasi non-parametrik seperti ρ Spearman and τ Kendall berguna ketika distribusi tidak normal. Koefisien korelasi nonparametrik masih kurang *kuat* bila dibandingkan dengan metode parametrik jika asumsi normalitas data terpenuhi, namun cenderung memberikan hasil distrosi ketika asumsi tersebut tak terpenuhi.

## **BAB 3**

## **PEMROGRAMAN VISUAL BASIC**

#### 3.1 Pemrograman Visual Berbasis Objek

Pemrograman tradisional (DOS) selalu dengan menuliskan kode program, sedangkan cara baru dapat melakukan *drag – drop* objek untuk membuat interface (antar muka) dan baru dilanjutkan dengan penulisan kode program untuk mengendalikan objek dan memberi perintah – perintah tertentu (17,18,19,20.

Drag – drop merujuk proses pengoperasian secara visual yang diterapkan pada sistem operasi berbasis grafis. Program yang dihasilkan mempunyai tampilan mirip dengan aplikasi Windows yang lain, karena menggunakan objek yang sama. Seluruhnya cepat, hanya memerlukan pemrograman yang lebih sedikit sehingga disebut *Rapid Application Development (RAD)*.

Microsoft Visual Basic menyediakan prasarana yang dapat dipergunakan secara cepat dan mudah untuk menciptakan aplikasi komputer dengan antar muka berbasis visual di lingkungan Windows, dan telah menyediakan objek – objek bantu pemrograman yang lengkap dan teruji untuk mendukung konsep RAD (*Rapid Application Development).*

Bagian kata VISUAL menunjukkan bagaimana program tersebut membuat aplikasi antar muka yang berbasis grafis dan bukannya dengan menuliskan baris – baris kode seperti cara pemrograman lama. Kita dapat dengan mudah menambahkan objek – objek yang telah siap ke tempat tertentu di layar.

Bagian kata BASIC mengacu pada istilah bahasa pemrograman BASIC (Beginners All-Purpose Symbolic Instruction Code), bahasa pemrograman gratis di lingkungan DOS yang terbukti dengan kesederhanaan dan kemudahannya sejak lama. Visual Basic dikembangkan untuk menyamai kemudahan bahasa BASIC yang lama, tetapi telah diperlengkapi dengan ratusan perintah, fungsi dan fasilitas baru, dan banyak di antaranya dapat

berhubungan langsung dengan Windows GUI (*Graphical User Interface*), antar muka Windows yang berbasis visual (grafis).

3.2 Algoritma *Software* Pengaruh Prosentase Berat (wt %) Terhadap Konduktifitas dan Kuat Tarik Paduan Tembaga – Niobium (Cu-Nb)

Gambar 3.1 adalah Algoritma pembuatannya dan memerlukan empat tahapan utama, yaitu :

- a. Membuat antar muka visual untuk konduktifitas dan kuat tarik dengan objek – objek siap pakai buatan Microsoft atau pihak ketiga. Selain mempermudah pemrograman juga menjamin bahwa aplikasi yang dibuat *compatible* dengan Windows.
- b. Mengubah nilai properti objek sesuai dengan konduktifitas dan kuat tarik.
- c. Menuliskan kode kode untuk menghubungkan objek maupun kode program berdasarkan kombinasi dari perintah VB yang tersedia untuk konduktifitas dan kekuatan tarik.
- d. Menyimpan file proses pembuatan aplikasi tersebut dalam direktori tersendiri, ini penting karena VB menggunakan banyak file dengan nama yang berbeda. File – file yang diorganisir dari jendela Project Explorer disebut sebagai Project.

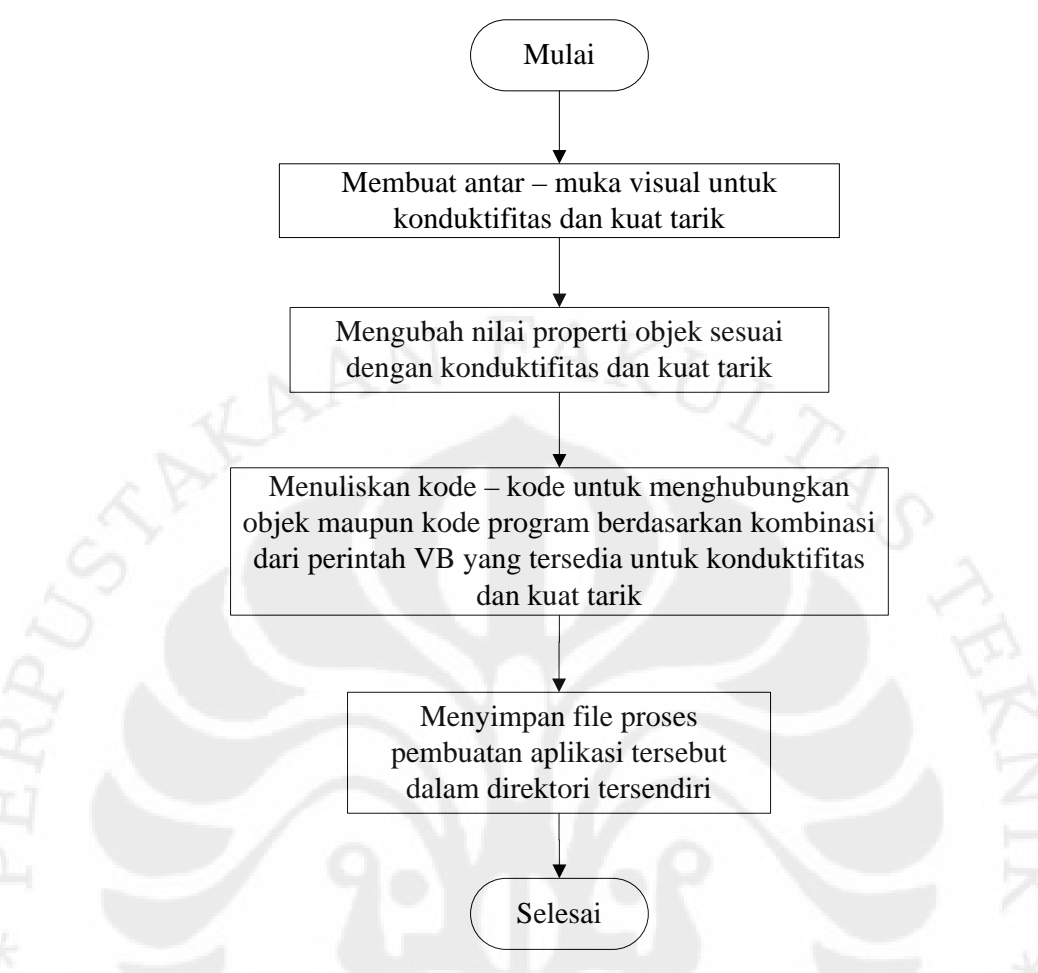

Gambar 3.1. Algoritma *Software* Pengaruh Prosentase Berat (wt %) Terhadap Konduktifitas dan Kuat Tarik Paduan Tembaga – Niobium (Cu-Nb)

## 3.3 Penggunaan Form dan Kontrol

Form adalah tempat membuat tampilan (*user interface*) dari program aplikasi. Dengan form, pemakai program dapat berkomunikasi atau berinteraksi dengan program (17,21,22.

MDI form adalah form induk atau form utama yang biasa dipakai pada aplikasi MDI atau Multiple Document Interface. Aplikasi MDI adalah aplikasi menggunakan beberapa form sekaligus. Pada form induk dapat dijalankan beberapa form anak sekaligus. Pada MDI form biasanya terdapat menu untuk memanggil form – form anak.

Pada waktu membuat program aplikasi, memerlukan objek kontrol yang digunakan untuk tampilan form. Dengan adanya objek kontrol, pemakai
program aplikasi akan lebih mudah untuk menggunakan program aplikasi tersebut. Objek kontrol yang digunakan pada form dibuat dari kontrol – kontrol yang terdapat pada toolbox. Spesifikasi teknis kontrol edisi standar pada Visual Basic yang digunakan adalah sebagai berikut : Label digunakan untuk menampilkan teks pada form, tidak bisa diedit oleh pemakai, tetapi dapat diubah melalui kode pemrograman. CommandButton fungsinya seperti tombol, jika diklik maka prosedur event akan dijalankan. TextBox akan menampilkan teks informasi di properti Text dan dapat diedit langsung di jendela TextBox tersebut. Frame untuk mengelompokkan beberapa objek menjadi satu kesatuan tugas atau hanya sebagai hiasan saja. Pada kontrol Frame yang telah diisi objek – objek, jika kontrol ini dihapus maka objek – objek di dalamnya juga ikut terhapus. Kontrol ini banyak dipakai untuk kontrol CheckBox atau OptionBox. Untuk membuat kontrol grup, pertama gambarkan kontrol Frame, kemudian gambarkan kontrol – kontrol lain di dalam Frame tersebut. Hal tersebut menyebabkan jika Frame dipindahkan, kontrol yang ada di dalamnya juga ikut berpindah. Untuk memilih multiple kontrol di dalam Frame, tekan tombol Ctrl dan pada saat bersamaan, gunakan mouse untuk memilih area sedemikian yang dapat menyebabkan kontrol – kontrol yang dipilih dapat masuk ke dalamnya. Option Button menampilkan pilihan yang aktif (dipilih) atau tidak. Jika lebih dari satu, maka hanya satu yang aktif. OLE Container dapat digunakan untuk menampung objek yang akan digabung ke form. OLE dalam perkembangan fasilitas yang ditawarkan bukan hanya untuk menggabungkan (*link*) dan melekatkan (*embed*) obyek saja. Jadi dengan OLE, dapat menghubungkan obyek dari suatu aplikasi ke aplikasi lain. Kontrol OLE akan membuat sebuah kotak sebagai tempat menampilkan objek – objek berisi data dari aplikasi lain yang kita pilih. Dengan kontrol OLE tersebut bisa membuat :

- Sebuah tempat untuk menampilkan objek pada aplikasi yang dibuat.
- Sebuah objek yang terhubung dengan aplikasi lain.
- Sebuah tindakan yang terjadi bila objek yang ada di kontrol OLE dipindahkan, diubah ukurannya, atau diperbaharui.
- Sebuah objek berdasarkan data yang ada di Clipboard.
- Menampilkan objek sebagai icon, dan sebaginya.

Sebuah kontrol OLE hanya dapat menampung sebuah objek. Untuk membuat agar sebuah objek terhubung dengan aplikasi lain di kontrol OLE, caranya bergantung apakah ketika membuat objek tersebut berada pada modus desain atau modus run – time.

### 3.4 Perhitungan Konduktifitas

Pembuatan aplikasi untuk perhitungan konduktifitas dengan menggungkan Visual Basic dapat terlihat pada gambar 3.2 yang menunjukkan antar muka visual untuk konduktifitas.

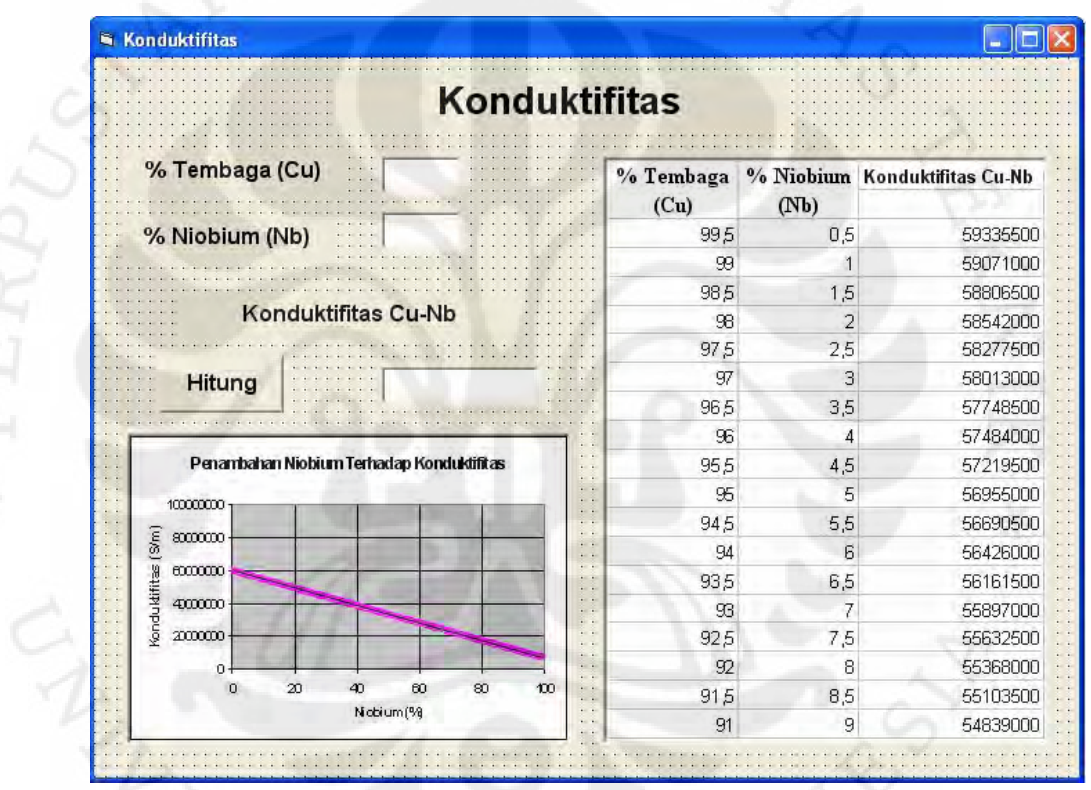

Gambar 3.2 Antar – muka Visual Untuk Konduktifitas

Konduktifitas Tembaga : 59,6 x  $10^6$  S.m<sup>-1 (12,13,23,24</sup>) Konduktifitas Niobium :  $6.7 \times 10^6$  S.m<sup>-1 (12,13,23,24</sup>)

**Universitas Indonesia**  Dengan *heat treatment,* pada suhu yang relatif rendah, logam *refractory* dalam larut padat sempurna dapat terpisah dalam bentuk partikel – partikel dimana menyebar dalam matriks tembaga sehingga perhitungannya menjadi ((% Cu x  $\sigma$  Cu murni) + (% Nb x  $\sigma$  Nb murni)). Biasanya unsur

pemadu logam *refractory* pada matriks tembaga komposisinya diatas 0,5 %. Sebagai contoh perhitungan adalah sebagai berikut :

1. Cu = 99,5 % Nb = 0,5 % <sup>σ</sup> Cu-Nb = ((% Cu x σ Cu murni) + (% Nb x σ Nb murni)) = ((99,5 % x 59,6 x 10<sup>6</sup> S.m-1) + (0,5 % x 6,7 x 106 S.m-1 )) = 59,3355 x 10<sup>6</sup> 2. Cu = 99 % Nb = 1 % <sup>σ</sup> Cu-Nb = ((% Cu x σ Cu murni) + (% Nb x σ Nb murni)) = ((99 % x 59,6 x 10<sup>6</sup> S.m-1) + (1 % x 6,7 x 106 S.m-1 )) = 59,071 x 106 S.m-1 3. Cu = 98,5 % Nb = 1,5 % <sup>σ</sup> Cu-Nb = ((% Cu x σ Cu murni) + (% Nb x σ Nb murni)) = ((98,5 % x 59,6 x 10<sup>6</sup> S.m-1) + (1,5 % x 6,7 x 106 S.m-1 )) = 58,8065 x 106 S.m-1 4. Cu = 98 % Nb = 2 % <sup>σ</sup> Cu-Nb = ((% Cu x σ Cu murni) + (% Nb x σ Nb murni)) = ((98 % x 59,6 x 10<sup>6</sup> S.m-1) + (2 % x 6,7 x 106 S.m-1 )) = 58,542 x 106 S.m-1 5. Cu = 97,5 % Nb = 2,5 % <sup>σ</sup> Cu-Nb = ((% Cu x σ Cu murni) + (% Nb x σ Nb murni)) = ((97,5 % x 59,6 x 10<sup>6</sup> S.m-1) + (2,5 % x 6,7 x 106 S.m-1 )) = 58,2775 x 106 S.m-1 6. Cu = 97 % Nb = 3 % <sup>σ</sup> Cu-Nb = ((% Cu x σ Cu murni) + (% Nb x σ Nb murni)) = ((97 % x 59,6 x 10<sup>6</sup> S.m-1) + (3 % x 6,7 x 106 S.m-1 )) = 58,013 x 106 S.m-1

7. Cu = 96,5 %  
\nNb = 3,5 %  
\n
$$
\sigma \text{ Cu-Nb} = ((\% \text{ Cu x } \sigma \text{ Cu murni}) + (\% \text{ Nb x } \sigma \text{ Nb murni}))
$$
\n
$$
= ((96,5 % x 59,6 x 106 S.m-1) + (3,5 % x 6,7 x 106 S.m-1))
$$
\n
$$
= 57,7485 x 106 S.m-1
$$

8.  $Cu = 96 %$ 

 $Nb = 4%$ 

- $\sigma$  Cu-Nb = ((% Cu x  $\sigma$  Cu murni) + (% Nb x  $\sigma$  Nb murni))  $= ((96\% \times 59.6 \times 10^{6} \text{ S.m}^{-1}) + (4\% \times 6.7 \times 10^{6} \text{ S.m}^{-1}))$  $= 57,484 \times 10^6$  S.m<sup>-1</sup>
- 9.  $Cu = 95,5%$

 $Nb = 4,5%$ 

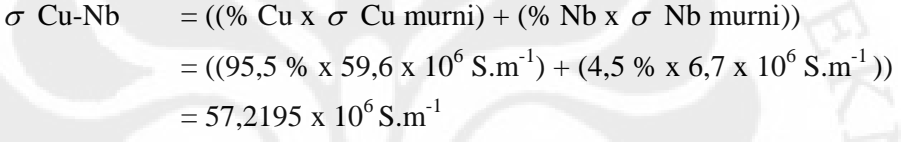

10. Cu =  $95\%$ 

 $Nb = 5%$ 

 $\sigma$  Cu-Nb = ((% Cu x  $\sigma$  Cu murni) + (% Nb x  $\sigma$  Nb murni))  $= ((95\% \times 59.6 \times 10^{6} \text{ S.m}^{-1}) + (5\% \times 6.7 \times 10^{6} \text{ S.m}^{-1}))$  $= 56,6905 \times 10^6$  S.m<sup>-1</sup>

### 3.5 Perhitungan Kuat Tarik

Pembuatan aplikasi untuk perhitungan kuat tarik dengan menggungkan Visual Basic dapat terlihat pada gambar 3.3 yang menunjukkan antar muka visual untuk kekuatan tarik.

|                                                       | <b>Kuat Tarik</b>                                                      |                             |                |            |
|-------------------------------------------------------|------------------------------------------------------------------------|-----------------------------|----------------|------------|
| % Tembaga (Cu)                                        | $\cdots$                                                               | % Tembaga % Niobium<br>(Cu) | (Nb)           | Kuat Tarik |
| % Niobium (Nb)                                        |                                                                        | 995                         | 0,5            | 315,355    |
|                                                       |                                                                        | 99                          | 1              | 316,71     |
|                                                       |                                                                        | 98,5                        | 1,5            | 318,065    |
| Kuat Tarik Cu-Nb                                      |                                                                        | 98                          | 2              | 319,42     |
|                                                       |                                                                        | 975                         | 2,5            | 320,775    |
|                                                       | 97                                                                     | 3                           | 322,13         |            |
| <b>Hitung</b>                                         |                                                                        | 96,5                        | 3,5            | 323,485    |
|                                                       |                                                                        | 96                          | $\overline{4}$ | 324,84     |
|                                                       | 95,5                                                                   | 4,5                         | 326,195        |            |
|                                                       | Penambahan Niobium Terhadap Kuat Tarik                                 | 95                          | 5              | 327,55     |
| 700                                                   |                                                                        | 94,5                        | 5,5            | 328,905    |
| 600                                                   | $y = 2.11x + 214$                                                      | 94                          | 6              | 330,26     |
|                                                       |                                                                        | 93,5                        | 6,5            | 331,615    |
| Tarik (MPa)<br>38 8 8 8 8<br>$\frac{1}{2}$ 200<br>100 |                                                                        | 93                          | 7              | 332,97     |
|                                                       |                                                                        | 92,5                        | 7,5            | 334,325    |
| $\mathfrak{g}$                                        | $\ddots$<br>. .                                                        | 92                          | 8              | 335,68     |
| 20<br>40<br>Û                                         | $\ddot{\phantom{a}}$<br>80<br>60<br>100<br>120<br>$\ddot{\phantom{0}}$ | 91,5                        | 8,5            | 337,035    |
| $\sim$ $\sim$<br>Nobium (%)<br>$\ddot{\phantom{0}}$   |                                                                        | 91                          | 9              | 338,39     |

Gambar 3.3 Antar – muka Visual Untuk Kuat Tarik

Kuat tarik Tembaga : 314 MPa (12,13,23,24 Kuat tarik Niobium : 585 MPa (12,13,23,24

Dengan *heat treatment,* pada suhu yang relatif rendah, logam *refractory* dalam larut padat sempurna dapat terpisah dalam bentuk partikel – partikel dimana menyebar dalam matriks tembaga sehingga perhitungannya menjadi ((% Cu x  $\sigma$  Cu murni) + (% Nb x  $\sigma$  Nb murni)). Biasanya unsur pemadu logam *refractory* pada matriks tembaga komposisinya diatas 0,5 %. Sebagai contoh perhitungan adalah sebagai berikut :

1. Cu =  $99.5\%$ 

<sup>σ</sup> Cu-Nb = ((% Cu x σ Cu murni) + (% Nb x σ Nb murni)) = ((99,5 % x 314 MPa) + (0,5 % x 585 MPa)) = 315,355 MPa 2. Cu = 99 % Nb = 1 % <sup>σ</sup> Cu-Nb = ((% Cu x σ Cu murni) + (% Nb x σ Nb murni)) = ((99 % x 314 MPa) + (1 % x 585 MPa)) = 316,71 MPa 3. Cu = 98,5 % Nb = 1,5 % <sup>σ</sup> Cu-Nb = ((% Cu x σ Cu murni) + (% Nb x σ Nb murni)) = ((98,5 % x 314 MPa) + (1,5 % x 585 MPa)) = 318,065 MPa 4. Cu = 98 % Nb = 2 % <sup>σ</sup> Cu-Nb = ((% Cu x σ Cu murni) + (% Nb x σ Nb murni)) = ((98 % x 314 MPa) + (2 % x 585 MPa)) = 319,42 MPa 5. Cu = 97,5 % Nb = 2,5 % <sup>σ</sup> Cu-Nb = ((% Cu x σ Cu murni) + (% Nb x σ Nb murni)) = ((97,5 % x 314 MPa) + (2,5 % x 585 MPa)) = 320,775 MPa 6. Cu = 97 % Nb = 3 % <sup>σ</sup> Cu-Nb = ((% Cu x σ Cu murni) + (% Nb x σ Nb murni)) = ((97 % x 314 MPa) + (3 % x 585 MPa)) = 322,13 MPa 7. Cu = 96,5 % Nb = 3,5 % <sup>σ</sup> Cu-Nb = ((% Cu x σ Cu murni) + (% Nb x σ Nb murni))

 $= ((96.5 % x 314 MPa) + (3.5 % x 585 MPa))$ 

= 323,485 MPa

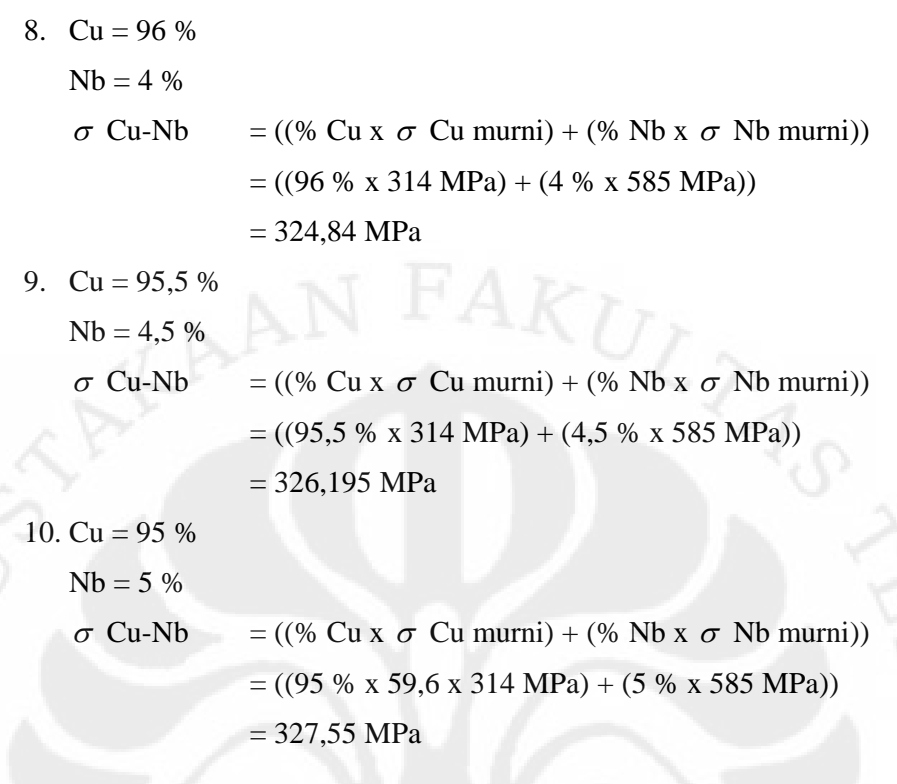

3.6 Perhitungan Regresi Linier Konduktifitas dengan Kuat Tarik

Pembuatan aplikasi untuk perhitungan regresi linier konduktifitas dengan kuat tarik pada Visual Basic dapat terlihat pada gambar 3.4 yang menunjukkan antar muka visual untuk regresi linier konduktifitas dengan kuat tarik

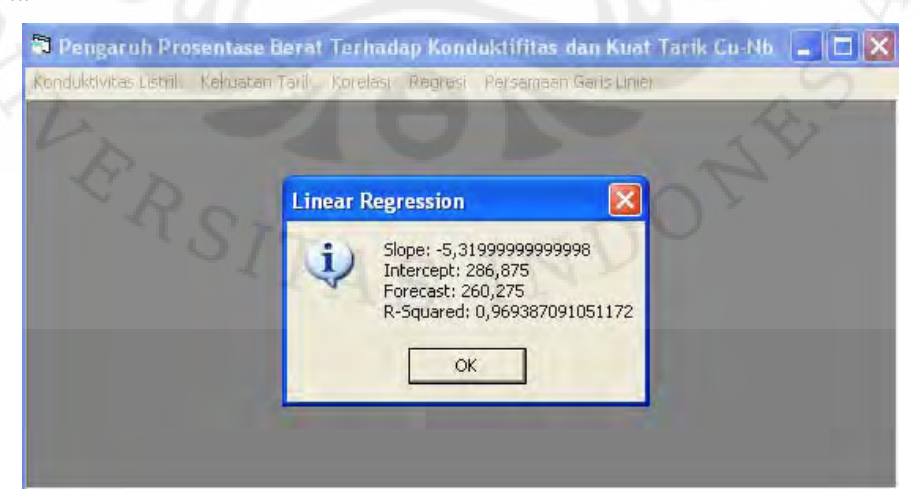

Gambar 3.4 Antar – muka Visual Untuk Regresi Linier Konduktifitas dengan Kuat Tarik

Analisis Regresi Sederhana : digunakan untuk mengetahui pengaruh dari variabel bebas terhadap variabel terikat atau dengan kata lain untuk mengetahui seberapa jauh perubahan variabel bebas dalam mempengaruhi variabel terikat. Dalam analisis regresi sederhana, pengaruh satu variabel bebas terhadap variabel terikat dapat dibuat persamaan sebagai berikut :  $y = a$ + b x. Keterangan : y : Variabel terikat (*Dependent Variable*); x : Variabel bebas (*Independent Variable*); a : Konstanta; dan b : Koefisien Regresi. Untuk mencari persamaan garis regresi dapat digunakan berbagai pendekatan, sehingga nilai konstanta (a) dan nilai koefisien regresi (b) dapat dicari dengan

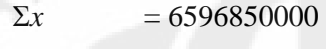

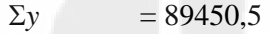

 $\Sigma x^2$  = 264628473675000000

 $\Sigma y^2$  = 41413717,37

$$
\Sigma xy = 2729924436750
$$

$$
a = \frac{(\Sigma Y)(\Sigma X^2) - (\Sigma X)(\Sigma XY)}{n\Sigma X^2 - (\Sigma x)^2}
$$

$$
a = \frac{(89450)(264628473675000000) - (6596850000)(2729924436750)}{199.264628473675000000 - (6596850000)^2}
$$

 $a =$ 9142636338824950000 5662247263891330000000

 $a = 619.3232514$ 

$$
b = \frac{N(\Sigma XY) - (\Sigma X)(\Sigma Y)}{n(\Sigma X^{2}) - (\Sigma x)^{2}}
$$

$$
b = \frac{199(2729924436750) - (6596850000)(89450,5)}{199(264628473675000000) - (6596850000)^2}
$$

$$
b = \frac{-46836568011750}{9142636338824950000}
$$

$$
b = -5,1228733 \times 10^{-6}
$$

Sehingga persamaan regresi sederhana adalah

$$
y = 619,3232514 + (-5,1228733 \times 10^{-6})x
$$

# 3.7 Perhitungan Korelasi Konduktifitas dengan Kuat Tarik

Pembuatan aplikasi untuk perhitungan korelasi konduktifitas dengan kuat tarik pada Visual Basic dapat terlihat pada gambar 3.5 yang menunjukkan antar muka visual untuk korelasi konduktifitas dengan kuat tarik

| Data                    |      |                |          |         |             |                  |             |
|-------------------------|------|----------------|----------|---------|-------------|------------------|-------------|
|                         | % Cu | $%$ Nb         | x        | Y       | XY          | $\mathbf{X}^2$   | $Y^2$       |
| asX<br>asY              | 99,5 | 0,5            | 59335500 | 315,355 | 18711746603 | 3520701560250000 | 99448,77603 |
|                         | 99   | 1              | 59071000 | 316,71  | 18708376410 | 3489383041000000 | 100305.2241 |
|                         | 98,5 | 1,5            | 58806500 | 318,065 | 18704289423 | 3458204442250000 | 101165,3442 |
|                         | 98   | 2              | 58542000 | 319,42  | 18699485640 | 3427165764000000 | 102029.1364 |
|                         | 97,5 | 2,5            | 58277500 | 320,775 | 18693965063 | 3396267006250000 | 102896.6006 |
|                         | 97   | 3              | 58013000 | 322,13  | 18687727690 | 3365508169000000 | 103767,7369 |
|                         | 96,5 | 3,5            | 57748500 | 323,485 | 18680773523 | 3334889252250000 | 104642,5452 |
|                         | 96   | $\overline{4}$ | 57484000 | 324,84  | 18673102560 | 3304410256000000 | 105521,0256 |
|                         | 95,5 | 4,5            | 57219500 | 326,195 | 18664714803 | 3274071180250000 | 106403,178  |
|                         | 95   | 5              | 56955000 | 327.55  | 18655610250 | 3243872025000000 | 107289.0025 |
|                         | 94,5 | 5,5            | 56690500 | 328.905 | 18645788903 | 3213812790250000 | 108178,499  |
|                         | 94   | 6              | 56426000 | 330,26  | 18635250760 | 3183893476000000 | 109071,6676 |
| Weightfactor            | 93,5 | 6,5            | 56161500 | 331,615 | 18623995823 | 3154114082250000 | 109968,5082 |
| $C$ equal               | 93   | 7              | 55897000 | 332,97  | 18612024090 | 3124474609000000 | 110869.0209 |
| $\degree$ 1/x           | 92,5 | 7,5            | 55632500 | 334.325 | 18599335563 | 3094975056250000 | 111773,2056 |
|                         | 92   | 8              | 55368000 | 335,68  | 18585930240 | 3065615424000000 | 112681.0624 |
| $\degree$ 1/x^2         | 91,5 | 8,5            | 55103500 | 337,035 | 18571808123 | 3036395712250000 | 113592.5912 |
|                         | 91   | 9              | 54839000 | 338,39  | 18556969210 | 3007315921000000 | 114507,7921 |
| $\degree$ 1/y           | 90,5 | 9,5            | 54574500 | 339,745 | 18541413503 | 2978376050250000 | 115426,665  |
| $\degree$ 1/y^2         | 90   | 10             | 54310000 | 341,1   | 18525141000 | 2949576100000000 | 116349,21   |
|                         | 89,5 | 10,5           | 54045500 | 342,455 | 18508151703 | 2920916070250000 | 117275,427  |
| correlation coefficient | 89   | 11             | 53781000 | 343.81  | 18490445610 | 2892395961000000 | 118205,3161 |
|                         | 88,5 | 11,5           | 53516500 | 345,165 | 18472022723 | 2864015772250000 | 119138,8772 |
|                         | 88   | 12             | 53252000 | 346,52  | 18452883040 | 2835775504000000 | 120076,1104 |
| CorCoef                 | 87,5 | 12,5           | 52987500 | 347,875 | 18433026663 | 2807675156250000 | 121017,0156 |
|                         | 87   | 13             | 52723000 | 349.23  | 18412453290 | 2779714729000000 | 121961.5929 |

Gambar 3.5 Antar – muka Visual Untuk Korelasi Konduktifitas dengan

# Kuat Tarik

Korelasi merupakan angka yang menunjukkan arah dan kuatnya hubungan antar dua variabel (atau lebih). Arah dinyatakan dalam bentuk hubungan positip (+) atau negatip (-), sedangkan kuatnya hubungan dinyatakan dengan besarnya koefisien korelasi.

$$
r = \frac{N(\Sigma X iY i) - (\Sigma X i)(\Sigma Y i)}{\sqrt{(N(\Sigma X i^2) - (\Sigma X i)^2)^* (N(\Sigma Y i^2) - (\Sigma Y i)^2)}}
$$

Keterangan :

r

 $N =$  Jumlah responden

x = Pertanyaan atau kuisioner

y = Pertanyaan atau kuisioner

 $\Sigma x = 6596850000$ 

- $\Sigma$ *y* = 89450,5
- $\Sigma x^2$  = 264628473675000000

 $\Sigma y^2 = 41413717,37$ 

Σ*xy* = 2729924436750

199 (2729924436750) - (6596850000)(89450,5)

 $\sqrt{(199(264628473675000000) - (6596850000)^2) * (199(41413717,37) - (89450,5)^2}$ 

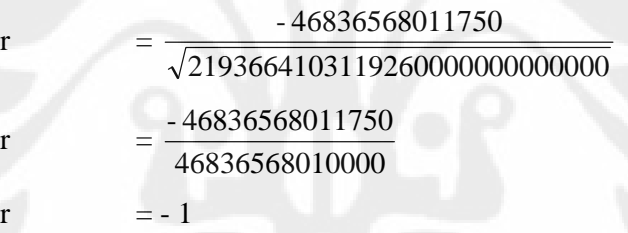

 $R = r^2 \times 100\%$  $R = (-1)^2 \times 100 \%$  $R = 1 \times 100 \%$  $R = 100 %$ 

### **BAB 4**

# **HASIL DAN PEMBAHASAN**

# 4.1 Diagram Fasa Paduan Tembaga – Niobium (Cu – Nb)

Niobium merupakan logam yang istimewa, walaupun dia mempunyai titik lebur yang sangat tinggi akan tetapi mudah dipadukan pada suhu yang relatif rendah. Apabila dipadukan dengan Tembaga yang mempunyai titik lebur cukup rendah dapat dilihat pada digram fasa gambar 4.1.

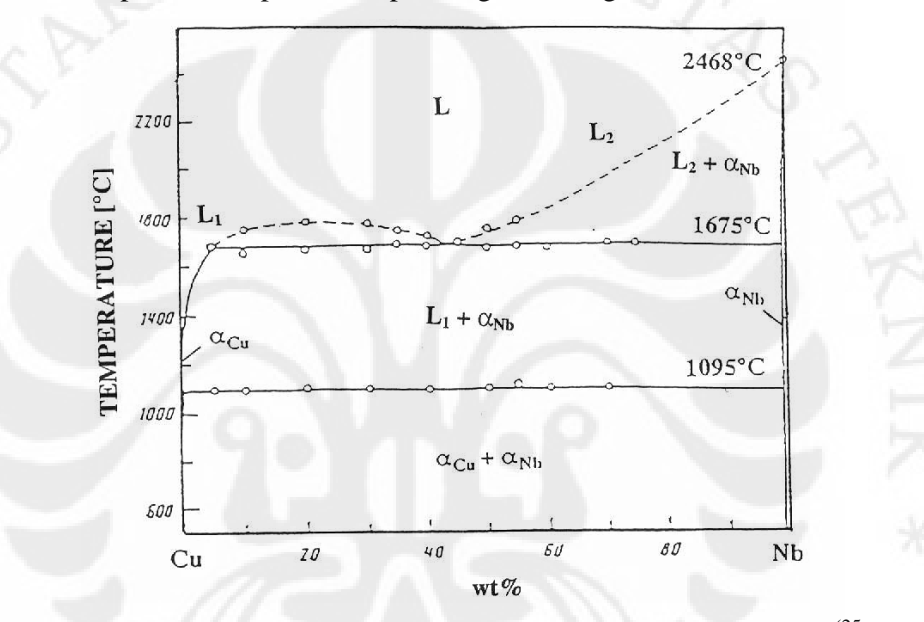

Gambar 4.1 Diagram Fasa Paduan Tembaga – Niobium  $(Cu - Nb)^{(25)}$ 

Gambar 4.1 memperlihatkan bahwa untuk memadukan Tembaga dan Niobium tidak memerlukan pemanasan sampai titik leburnya, bahkan dibawah suhu  $1000^{\circ}$ C Tembaga dan Niobium sudah dapat dipadukan dan terbentuk fasa  $\alpha Cu + \alpha Nb$ . Sedangkan pada suhu 1095<sup>0</sup>C Tembaga sudah mulai mencair sehingga fasa yang terbentuk adalah L1 +α*Nb* .

Pada Cu 100% maka titik leburnya 1095<sup>0</sup> C dan seiring dengan penambahan Niobium titik lebur paduan semakin naik sehingga pada suhu  $1675^{\circ}$  C terdapat titik terendah dimana keduanya sudah mencair yaitu pada komposisi  $\pm$  Cu 42 Nb 58 wt %. Sedangkan dengan komposisi Niobium yang

semakin tinggi maka titik lebur paduan tersebut semakin naik dan pada Niobium 100% titik leburnya 2468 $^0$ C.

Dari diagram fasa diatas dapat kita lihat bahwa Tembaga dan Niobiun dapat saling larut padat sempurna dan untuk memadukan ke 2 unsur tersebut tidak diperlukan pemanasan sampai titik leburnya. Sehingga hanya dengan melakukan pemanasan (*heatreatment*) pada suhu dibawah 1000<sup>0</sup> C keduanya sudah dapat saling memadu dan terbentuk paduan  $\alpha Cu + \alpha Nb$ .

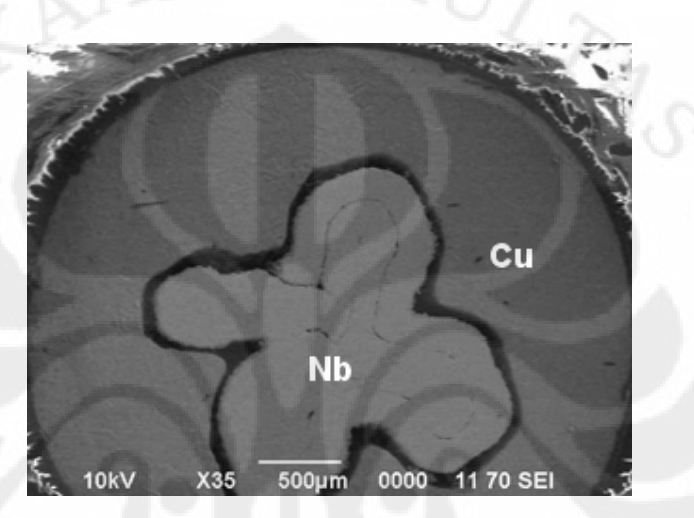

Gambar 4.2 Foto Makro Penampang Melintang Sampel Kawat Cu-Nb Pada Perbesaran 35 x <sup>(26</sup>)

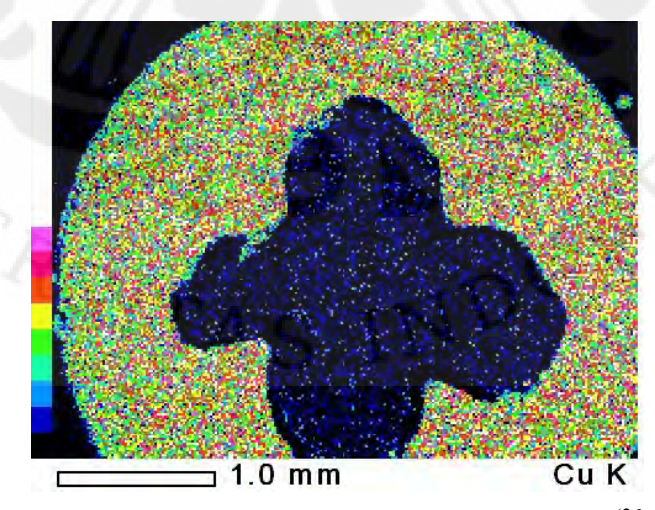

Gambar 4.3 Mapping Cu Sampel Kawat Cu-Nb (26

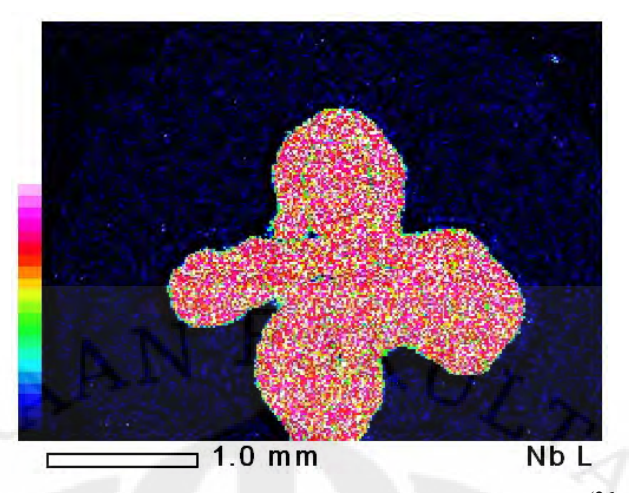

Gambar 4.4 Mapping Nb Sampel Kawat Cu-Nb (26

Gambar 4.2, merupakan penampang melintang kawat Tembaga – Niobium (Cu-Nb), dapat dilihat bahwa metoda pemaduan Tembaga (Cu) dan Niobium (Nb) dilakukan dengan cara meletakkan Niobium (Nb) ditengah tengah Tembaga (Cu) yang berbentuk silinder kemudian di *heattreatment*. Dari gambar 4.3 dan 4.4 dapat dilihat sebaran Tembaga (Cu) dan sebaran Niobium (Nb). Dari gambar tersebut dapat dilihat bahwa didalam Tembaga (warna hijau) terdapat titik-titik merah (Niobium), dan didalam Niobium (warna merah) terdapat titik-titik berwarna hijau (Tembaga). Hal ini menunjukkan bahwa telah terjadi pemaduan antara Tembaga (Cu) dan Niobium (Nb).

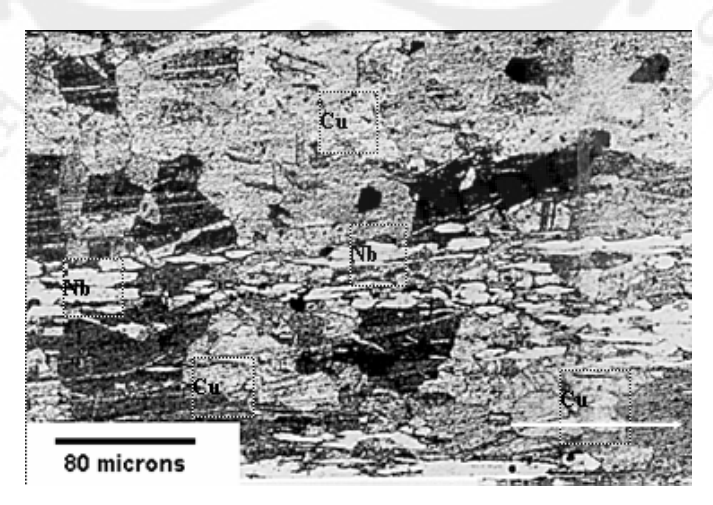

Gambar 4.5 Struktur Mikro Paduan Tembaga – Niobium (Cu – Nb)  $^{(25)}$ 

Struktur mikro dari gambar 4.5 akan lebih menjelaskan bahwa proses pemaduan telah terjadi dan dapat dilihat terdapat Tembaga (Cu) dan Niobiu (Nb) pada gambar mikro tersebut.

4.2 Data dan Analisa Konduktifitas Listrik

Pengaruh penambahan Niobium terhadap konduktifitas listrik paduan Tembaga – Niobium (Cu-Nb) dianalisa berdasarkan perhitungan ((% Cu x  $\sigma$ ) Cu murni) + (% Nb x  $\sigma$  Nb murni)) nilai konduktivitas listrik Tembaga murni dan Niobium murni. Data pengaruh penambahan Niobium terhadap konduktifitas listrik dapat dilihat pada gambar 4.6.

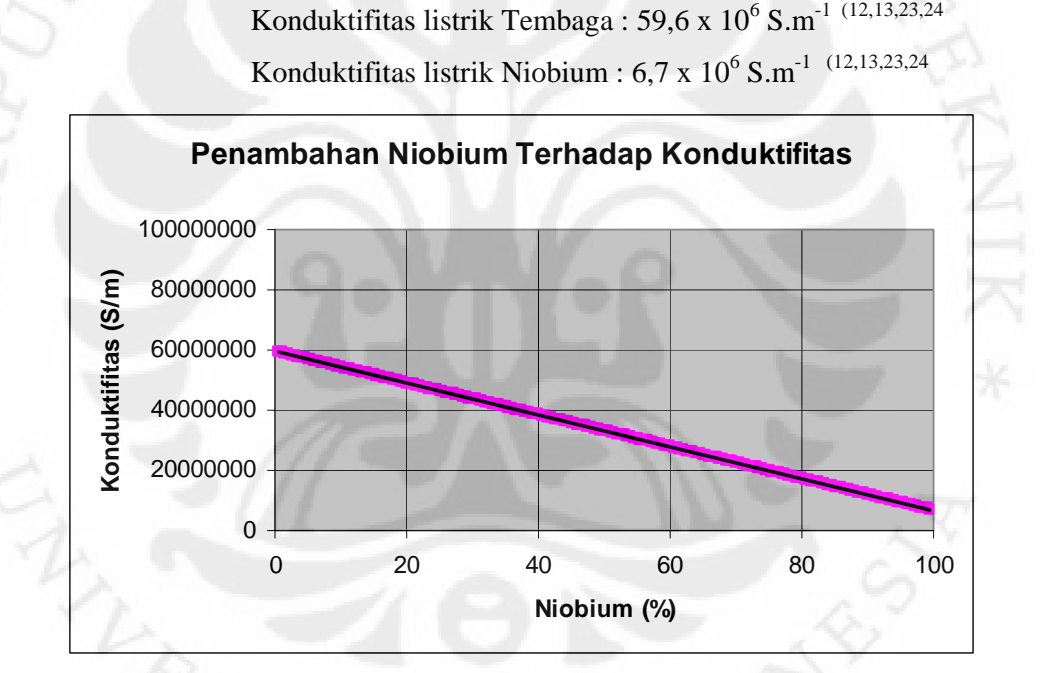

Gambar 4.6. Grafik Penambahan Niobium Terhadap Konduktifitas Listrik

Nilai konduktifitas listrik Niobium yang lebih rendah dari Tembaga akan mempengaruhi nilai konduktifitas listrik paduan Tembaga – Niobium (Cu-Nb). Semakin besar prosentase penambahan Niobium ke dalam paduan Tembaga – Niobium (Cu-Nb) akan semakin menurunkan nilai konduktifitas listriknya.

# 4.3 Data dan Analisa Kuat Tarik

Pengaruh penambahan Niobium terhadap kuat tarik paduan Tembaga – Niobium (Cu-Nb) dianalisa berdasarkan perhitungan ((% Cu x  $\sigma$  Cu murni) + (% Nb x  $\sigma$  Nb murni)) nilai kekuatan tarik Tembaga murni dan Niobium murni. Data pengaruh penambahan Niobium terhadap kuat tarik dapat dilihat pada gambar 4.7.

Kuat tarik Tembaga : 314 MPa (12,13,23,24 Kuat tarik Niobium : 585 MPa (12,13,23,24

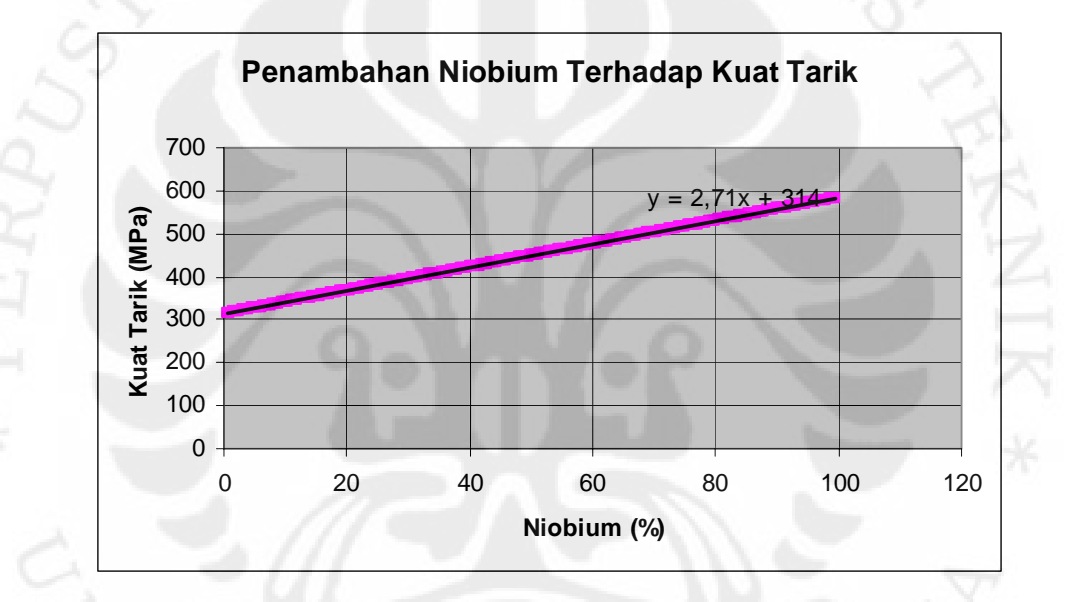

Gambar 4.7. Grafik Penambahan Niobium Terhadap Kuat Tarik

Nilai kuat tarik Niobium yang lebih tinggi dari Tembaga akan mempengaruhi nilai kuat tarik paduan Tembaga – Niobium (Cu-Nb). Semakin besar prosentase penambahan Niobium ke dalam paduan Tembaga – Niobium (Cu-Nb) akan semakin menaikkan nilai kuat tariknya.

### 4.4 Analisa Regresi Linier Konduktifitas dengan Kuat Tarik

Regresi merupakan suatu alat ukur yang digunakan untuk menggambarkan ada atau tidak adanya korelasi antar variabel. Persamaan regresi linier dari x dan y dengan rumus  $y = a + bx$ , dimana a menyatakan

intersep atau perpotongan dengan sumbu tegak dan b adalah kemiringan atau gradiennya (14,15.

$$
\Sigma x = 6596850000
$$
\n
$$
\Sigma y = 89450,5
$$
\n
$$
\Sigma x^2 = 264628473675000000
$$
\n
$$
\Sigma y^2 = 41413717,37
$$
\n
$$
\Sigma xy = 2729924436750
$$
\n
$$
a = \frac{(\Sigma Y)(\Sigma X^2) - (\Sigma X)(\Sigma XY)}{n\Sigma X^2 - (\Sigma x)^2}
$$
\n
$$
a = \frac{(89450)(264628473675000000) - (6596850000)(2729924436750)}{199.264628473675000000} - (6596850000)^2
$$
\n
$$
a = \frac{5662247263891330000000}{9142636338824950000}
$$
\n
$$
a = 619,3232514
$$
\n
$$
b = \frac{N(\Sigma XY) - (\Sigma X)(\Sigma Y)}{n(\Sigma X^2) - (\Sigma x)^2}
$$
\n
$$
b = \frac{199(2729924436750) - (6596850000)(89450,5)}{199(264628473675000000) - (6596850000)(89450,5)} = \frac{-46836568011750}{9142636338824950000}
$$
\n
$$
b = -5,1228733 \times 10^{-6}
$$

Koefisien regresi sangat dipengaruhi dengan nilai taksiran b, maka uji signifikansi koefisien regresi dapat dilakukan dengan menguji signifikansi regresi b.Pengujian ini adalah menguji hipotesis yang mengatakan apakan beta sama dengan nol apa tidak. Analisa kelinieran regresi di dapat melalui perhitungan yang dilakukan dengan membandingkan nilai b dan simpangan baku koefisien regresi yaitu T =  $\frac{b}{\sigma}$ *b*

Dalam pengujian ini dibutuhkan simpangan baku dari koefisien regresi yang dihitung melalui perhitungan ragam atau variance menggunakan rumus :

$$
\sigma^2 = \frac{N(\Sigma Y^2) - (\Sigma Y)^2 \frac{(N(\Sigma XY) - (\Sigma X)(\Sigma Y))^2}{N(\Sigma X^2) - (\Sigma x)^2}}{(N-2)^*(N(\Sigma X^2) - (\Sigma X)^2)}
$$
  

$$
\sigma^2 = \frac{199(41413717,37) - (89450,5)^2(-5,1228733 \times 10^{-6})}{(199 - 2)^*(N(264628473675000000) - (6596850000)}
$$
  

$$
\sigma^2 = \frac{8241288766}{1801099358748510000000}
$$
  

$$
\sigma^2 = 4,57569913 \times 10^{-12}
$$

Dimana simpangan baku sebesar :

$$
\sigma = \sqrt{\sigma^2}
$$
  
\n
$$
\sigma = \sqrt{4,57569913 \times 10^{-12}}
$$
  
\n
$$
\sigma = 2,139088388 \times 10^{-6}
$$
  
\n
$$
T = \frac{b}{\sigma}
$$
  
\n
$$
T = \frac{-5,1228733 \times 10^{-6}}{2,139088388 \times 10^{-6}} = -2,394886218
$$

Hasil dari suatu analisis regresi linier tidak lain adalah persamaan linier  $y = a + bx$ . y disebut dengan peubah terikat atau peubah respons atau peubah akibat. x disebut dengan peubah bebas atau peubah faktor atau peubah sebab. a dan b disebut dengan parameter regresi dugaan atau statistik regresi.

Analisis regresi merupakan salah satu analisis yang bertujuan untuk mengetahui pengaruh suatu variabel terhadap variabel lain. Dalam analisis regresi, variabel yang mempengaruhi disebut Independent Variable (variabel bebas) dan variabel yang dipengaruhi disebut Dependent Variable (variabel terikat). Jika dalam persamaan regresi hanya terdapat satu variabel bebas dan satu variabel terikat, maka disebut sebagai persamaan regresi sederhana, sedangkan jika variabel bebasnya lebih dari satu, maka disebut sebagai persamaan regresi berganda.

Analisis Regresi Sederhana digunakan untuk mengetahui pengaruh dari variabel bebas terhadap variabel terikat atau dengan kata lain untuk mengetahui seberapa jauh perubahan variabel bebas dalam mempengaruhi variabel terikat. Dalam analisis regresi sederhana, pengaruh satu variabel bebas terhadap variabel terikat dapat dibuat persamaan sebagai berikut : y = a + b x. Keterangan : y : Variabel terikat (*Dependent Variable*); x : Variabel bebas (*Independent Variable*); a : Konstanta; dan b : Koefisien Regresi. Untuk mencari persamaan garis regresi dapat digunakan berbagai pendekatan, sehingga nilai konstanta (a) dan nilai koefisien regresi (b) dapat dicari sehingga persamaan regresi sederhana adalah

 $y = 619,3232514 + (-5,1228733 \times 10^{-6})x$ 

Berdasarkan hasil penghitungan dan persamaan regresi sederhana tersebut di atas, maka dapat diketahui bahwa :

- a. Konduktifitas mempunyai pengaruh negatif (koefisien regresi (b) = 5,1228733 x  $10^{-6}$ ) terhadap kuat tarik, artinya jika semakin besar konduktiftas maka akan semakin turun atau kecil kuat tariknya;
- b. Nilai konstanta adalah sebesar 619,3232514, artinya jika konduktifitas sama dengan nol, maka kuat tariknya adalah sebesar 619,3232514 dengan asumsi variabel-variabel lain yang dapat mempengaruhi dianggap tetap.

# 4.5 Analisa Korelasi Konduktifitas dengan Kuat Tarik

Korelasi (r) merupakan istilah yang digunakan untuk mengukur kekuatan hubungan antar variabel. Analisa korelasi adalah cara untuk mengetahui ada atau tidak adanya hubungan tersebut (15,16.

$$
r = \frac{N(\Sigma X iYi) - (\Sigma Xi)(\Sigma Yi)}{\sqrt{(N(\Sigma Xi^{2}) - (\Sigma Xi)^{2}) * (N(\Sigma Yi^{2}) - (\Sigma Yi)^{2})}}
$$

Keterangan :

 $N =$  Jumlah responden

 $x =$  Pertanyaan atau kuisioner

y = Pertanyaan atau kuisioner

$$
\Sigma x = 6596850000
$$

$$
\Sigma y = 89450,5
$$

 $\Sigma x^2$  = 264628473675000000  $\Sigma y^2$  = 41413717,37  $\Sigma xy = 2729924436750$ 

 $r =$ 

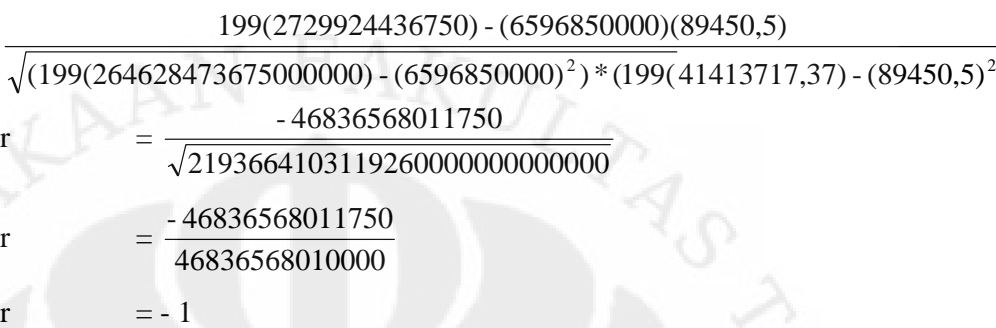

Koefisien Penentu (KP) atau koefisien determinasi (R) yang menjelaskan besarnya pengaruh nilai suatu variabel (variabel x) terhadap naik atau turunnya nilai variabel lainnya (variabel y). Koefisien penentu dirumuskan :

 $R = r^2 \times 100\%$  $R = (-1)^2 \times 100 \%$  $R = 1 \times 100 \%$  $R = 100 %$ 

Koefisien Korelasi (r) : ukuran hubungan linier peubah x dan y. Nilai r yang (-) ditandai oleh nilai b yang (-). Hubungan dua variabel dinyatakan negatif jika nilai suatu variabel ditingkatkan maka akan menurunkan nilai variabel lainnya, sebaliknya jika nilai variabel tersebut diturunkan maka akan menaikkan nilai variabel yang lain. Nilai r = -1 maka x dan y memiliki korelasi linier sempurna dan berlawanan arah, jika x membesar maka y akan mengecil. Nilai  $R = 100 %$  menunjukkan bahwa proporsi keragaman nilai peubah y (kuat tarik) dapat dijelaskan oleh nilai peubah x (konduktifitas) melalui hubungan linier.

Dari hasil ini ternyata didapat korelasi negatif antara konduktifitas listrik x dan kuat tarik y, berarti meningkatnya konduktifitas menurunkan kuat tarik begitu pula sebaliknya, menurunnya konduktifitas, meningkatkan kuat tarik. Besar hubungannya ditentukan oleh koefisien determinasi  $r^2 = 1$  atau sebesar 100 %. Ini berarti bahwa meningkatnya atau menurunnya konduktifitas listrik dapat dijelaskan oleh kuat tarik melalui hubungan linier x dan y.

Analisis Korelasi merupakan suatu analisis untuk mengetahui tingkat keeratan hubungan antara dua variabel. Tingkat hubungan tersebut dapat dibagi menjadi tiga kriteria, yaitu mempunyai hubungan positif, mempunyai hubungan negatif dan tidak mempunyai hubungan.

Korelasi merupakan angka yang menunjukkan arah dan kuatnya hubungan antar dua variabel (atau lebih). Arah dinyatakan dalam bentuk hubungan positip (+) atau negatip (-), sedangkan kuatnya hubungan dinyatakan dengan besarnya koefisien korelasi.

Hubungan dua variabel dinyatakan negatif jika nilai suatu variabel ditingkatkan maka akan menurunkan nilai variabel lainnya, sebaliknya jika nilai variabel tersebut diturunkan maka akan menaikkan nilai variabel yang lain.

Analisis Korelasi (r) digunakan untuk mengukur tinggi redahnya derajat hubungan antar variabel yang diteliti. Tinggi rendahnya derajat keeratan tersebut dapat dilihat dari koefisien korelasinya. Koefisien korelasi sama dengan – 1 berarti hubungan kedua variabel adalah sangat erat atau sangat sempurna dan hal ini sangat jarang terjadi dalam data riil.

Nilai koefisien korelasi sebesar –1 menggambarkan bahwa antara konduktifitas dan kuat tarik mempunyai hubungan negatif, yaitu jika konduktifitas baik maka kuat tariknya jelek dan sebaliknya jika konduktifitas jelek maka kuat tariknya baik.

4.6 Penyelesaian Sistem Persamaan Linier Konduktifitas dengan Kuat Tarik

Dari grafik penambahan niobium untuk konduktifitas dan kuat tarik, didapatkan persamaan linier :

 $y_1 = -529000x + 59600000$  dan

 $y_2 = 2,71x + 314$ 

Langkah penyelesaiannya menggunakan Metode Substitusi :

Mengurangi sistem persamaan yang besar menjadi sistem persamaan linier dan variabel yang lebih kecil. Proses ini dilakukan dengan mengambil salah satu persamaan untuk ditambahkan atau disubstitusikan ke persamaan linier yang lain untuk mengeliminasi variabel tertentu.

Kita ambil persamaan kedua yang akan disubstitusikan yaitu

$$
y_2 = 2{,}71x + 314
$$

Kemudian persamaan tersebut kita ubah menjadi

$$
y_2 - 2,7x = 314
$$
  
-2,7x = 314 - y<sub>2</sub>  

$$
x = \frac{314 - y_2}{-2,7}
$$
  

$$
x = -116,296 + \frac{y_2}{2,7}
$$

Kemudian persamaan yang diubah tersebut di substitusikan ke persamaan y<sub>1</sub> =  $-529000x + 59600000$  menjadi :

 $y_1 = -529000x + 59600000$ 

$$
y_1 = -529000(-116,296 + \frac{y_2}{2,7}) + 59600000
$$

$$
y_1 = 61520584 - \frac{529000y_2}{2,7} + 59600000
$$
  

$$
y_1 = 61520584 - 195925999y_2 + 59600000
$$
  

$$
y_1 = 121120584 - 1959259259y_2
$$

Titik potong dengan sumbu y<sub>1</sub> apabila y<sub>2</sub> = 0

 $y_1 = 121120584 - 1959259259y_2$  $y_1 = 121120584 - 195925,9259(0)$ 

Titik potong dengan sumbu y<sub>2</sub> apabila y<sub>1</sub> = 0  $y_1 = 121120584 - 1959259259y_2$  $y_1 + 195925,9259y_2 = 121120584$  $0 + 195925,9259y_2 = 121120584$  $195925,9259y_2 = 121120584$  $y_2 = \frac{1}{195925,9259}$  121120584  $y_2 = 618,196$ 

Tabel 4.1. Tabel Koordinat y<sub>1</sub> dan y<sub>2</sub>

|    | $y_1 = 121120584 - 1959259259y_2$ |         |  |  |
|----|-----------------------------------|---------|--|--|
|    | 121120584                         |         |  |  |
| V۶ |                                   | 618,196 |  |  |

Dari tabel 4.1, maka grafik penyelesaian sistem persamaan linier konduktifitas dengan kuat tarik dapat dilihat pada gambar 4.8 berikut :

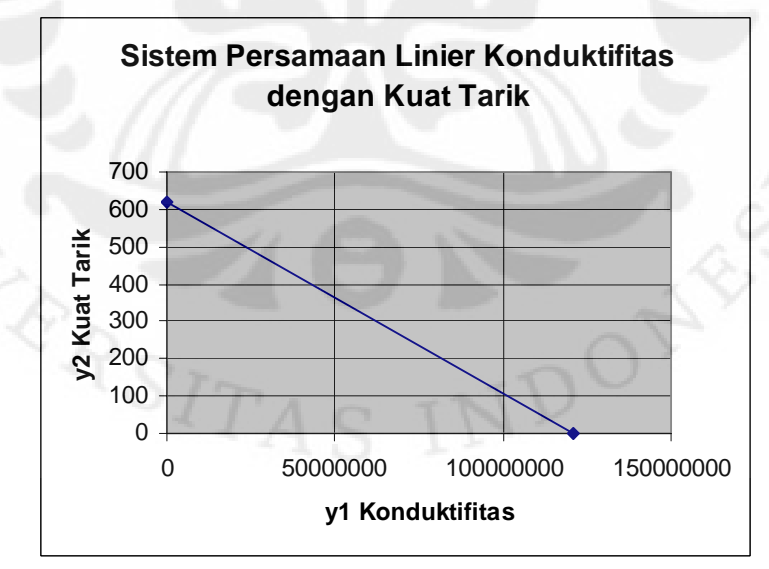

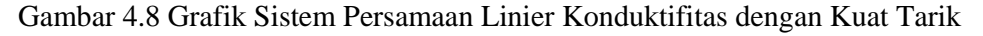

# **BAB 5**

# **KESIMPULAN DAN SARAN**

### 5.1 Kesimpulan

Kesimpulan dari analisis pengaruh prosentase berat (wt%) terhadap konduktifitas dan kuat tarik paduan Tembaga – Niobium (Cu – Nb) adalah sebagai berikut :

- 1. Semakin besar prosentase penambahan Niobium ke dalam paduan Tembaga – Niobium (Cu-Nb) akan semakin menurunkan nilai konduktifitasnya.
- 2. Semakin besar prosentase penambahan Niobium ke dalam paduan Tembaga – Niobium (Cu-Nb) akan semakin menaikkan nilai kuat tariknya.
- 3. Dari perhitungan regresi linier konduktifitas dengan kuat tarik dihasilkan koefisien regresi (b) = -5,1228733 x  $10^{-6}$  sehingga konduktifitas mempunyai pengaruh negatif terhadap kuat tarik, artinya jika semakin besar konduktiftas maka akan semakin turun atau kecil kuat tariknya.
- 4. Dari perhitungan korelasi konduktifitas dengan kuat tarik dihasilkan nilai koefisien korelasi sebesar –1 menggambarkan bahwa antara konduktifitas dan kuat tarik mempunyai hubungan negatif, yaitu jika konduktivitas listrik baik maka kuat tarik nya jelek dan sebaliknya jika konduktifitas jelek maka kuat tariknya baik, maka x dan y memiliki korelasi linier sempurna dan berlawanan arah, jika x membesar maka y akan mengecil. Nilai  $R = 100$  % menunjukkan bahwa proporsi keragaman nilai peubah y (kuat tarik) dapat dijelaskan oleh nilai peubah x (konduktifitas) melalui hubungan linier.

#### 5.2 Saran

Perhitungan ini hanya berdasarkan persen berat (% wt) paduan Tembaga – Niobium (Cu-Nb). Perlu dilakukan perhitungan secara persen atom untuk memberikan data yang lebih akurat.

### **DAFTAR REFERENSI**

- 1) http://dunia-listrik.blogspot.com/2008/09/konduktor.html
- 2) http://www.patentstorm.us/patents/4487637/fulltext.html
- 3) http://www.patentstorm.us/patents/5252147/fulltext.html
- 4) http://id.wikipedia.org/wiki/copper
- 5) Sidney H.Avner, Introduction to Physical Metallurgy, McGraw-Hill Book Company, 1974
- 6) George E. Dieter, Mechanical Metallurgy, McGraw-Hill Book Company, 1988
- 7) William D. Collister. Jr, Materials Science and Rngineering an Introduction, Replika Press. Ltd. India, 2004
- 8) http://en.wikipedia.org/wiki/Niobium
- 9) Douglas C. Giancoli, Fisika, Erlangga, 1998
- 10) http://id.wikipedia.org/wiki/Konduktivitas\_listrik
- 11) http://en.wikipedia.org/wiki/Electrical\_resistivity
- 12)JIS Handbook, Non-Ferrous Metals & Metallurgy, Japanese Standards Association, 2001
- 13) ASM Handbook, Volume 2 Properties and Selection : Nonferrous Alloys and Special – Purpose Materials, ASM International The Materials Information Company, 1990
- 14) http://en.wikipedia.org/wiki/Linear\_regression
- 15) Aunuddin, Statistika : Rancangan dan Analisis Data, IPB PRESS, 2005
- 16) http://en.wikipedia.org/wiki/Correlation\_and\_dependence
- 17) Wiryanto Dewobroto, Aplikasi Sain dan Teknik dengan Visual basic 6.0, Elex Media Komputindo Jakarta, 2003
- 18) Yuniar Supardi, Microsoft Visual Basic 2005 untuk Segala Tingkat, Elex Media Komputindo, Jakarta, 2008
- 19) Arief Ramadhan, 36 Jam Belajar Komputer Visual Basic 2005, Elex Media Komputindo, Jakarta, 2007
- 20) Abdul Razaq, Pemrograman Microsoft Visual Basic 6.0, Indah, Surabaya, 2004

- 21) Hengky Alexander Mangkulo, Belajar Sendiri Membuat Aplikasi Database Sistem Inventori dengan Visual Basic 6.0, Elex Media Komputindo, Jakarta, 2004
- 22) Yuswanto, Visual Basic 6.0 Pemrograman Grafis & Multimedia, Prestasi Pustaka, Surabaya, 2002
- 23) http://www-ferp.ucsd.edu/LIB/PROPS/PANOS/cu.html
- 24) http://www.goodfellow.com/home.aspx?LangType=2057
- 25) Andika Widya Pramono, Quantitative Analysis of the Thermomechanical Properties of Cu-18wt%Nb in-situ Metal Matrix Composites and the Cahn-Hilliard Simulation of its Thermal Phase Evolution, Dissertation, Aachen 2000
- 26) Laporan Penelitian, Pengembangan Modeling Komputer Berbasis Persamaan Cahn – Hilliard Tentang Evolusi Fasa Pada Suhu Tinggi dari Bahan Superkonduktor Cu-Nb-Sn, Program Insentif Peneliti dan Perekayasa LIPI, 2009

# **LAMPIRAN**

| % Tembaga | % Niobium      | Konduktifitas                          |
|-----------|----------------|----------------------------------------|
| (Cu)      | (Nb)           | Tembaga - Niobium                      |
|           |                | $(S.m^{-1})$                           |
| 99,5      | 0,5            | $\frac{59,3355 \times 10^6}{9}$        |
| 99        |                | 59,071 x $10^{6}$                      |
| 98,5      | 1,5            | 58,8065 $\overline{x}$ 10 <sup>6</sup> |
| 98        | $\overline{2}$ | 58,542 x $10^6$                        |
| 97,5      | 2,5            | $58,2775 \times 10^6$                  |
| 97        | 3              | $\frac{58,013 \times 10^6}{ }$         |
| 96,5      | 3,5            | $57,7485 \times 10^6$                  |
| 96        | 4              | $57,484 \times 10^6$                   |
| 95,5      | 4,5            | 57,2195 x $\overline{10^6}$            |
| 95        | 5              | 56,955 x $10^6$                        |
| 94,5      | 5,5            | 56,6905 x $10^6$                       |
| 94        | 6              | 56,426 x $10^6$                        |
| 93,5      | 6,5            | $56,1615 \times 10^6$                  |
| 93        | $\overline{7}$ | $55,897 \times 10^6$                   |
| 92,5      | 7,5            | 55,6325 x $10^6$                       |
| 92        | $8\,$          | $55,368 \times 10^6$                   |
| 91,5      | 8,5            | $55,1035 \times 10^6$                  |
| 91        | 9              | 54,839 x $10^6$                        |
| 90,5      | 9,5            | 54,5745 x $10^6$                       |
| 90        | 10             | $54,31 \times 10^6$                    |
| 89,5      | 10,5           | 54,0455 x $10^6$                       |
| 89        | 11             | 53,781 x $10^6$                        |
| 88,5      | 11,5           | 53,5165 x $10^6$                       |
| 88        | 12             | $53,252 \times 10^6$                   |
| 87,5      | 12,5           | $52,9875 \times 10^6$                  |
| 87        | 13             | $52,723 \times 10^6$                   |
| 86,5      | 13,5           | 52,4585 x $10^6$                       |
| 86        | 14             | $52,194 \times 10^6$                   |
| 85,5      | 14,5           | $51,9295 \times 10^6$                  |
| 85        | 15             | $\frac{51,665 \times 10^6}{2}$         |
| 84,5      | 15,5           | $\overline{51,4005 \times 10^6}$       |
| 84        | 16             | $51,136 \times 10^6$                   |
| 83,5      | 16,5           | $50,8715 \times 10^6$                  |
| 83        | 17             | $50,607 \times 10^6$                   |
| 82,5      | 17,5           | $50,3425 \times 10^6$                  |
| 82        | 18             | $50,078 \times 10^6$                   |
| 81,5      | 18,5           | $49,8135 \times 10^6$                  |
| 81        | 19             | $49,549 \times 10^6$                   |

**Lampiran 1. Penambahan Niobium Terhadap Konduktifitas** 

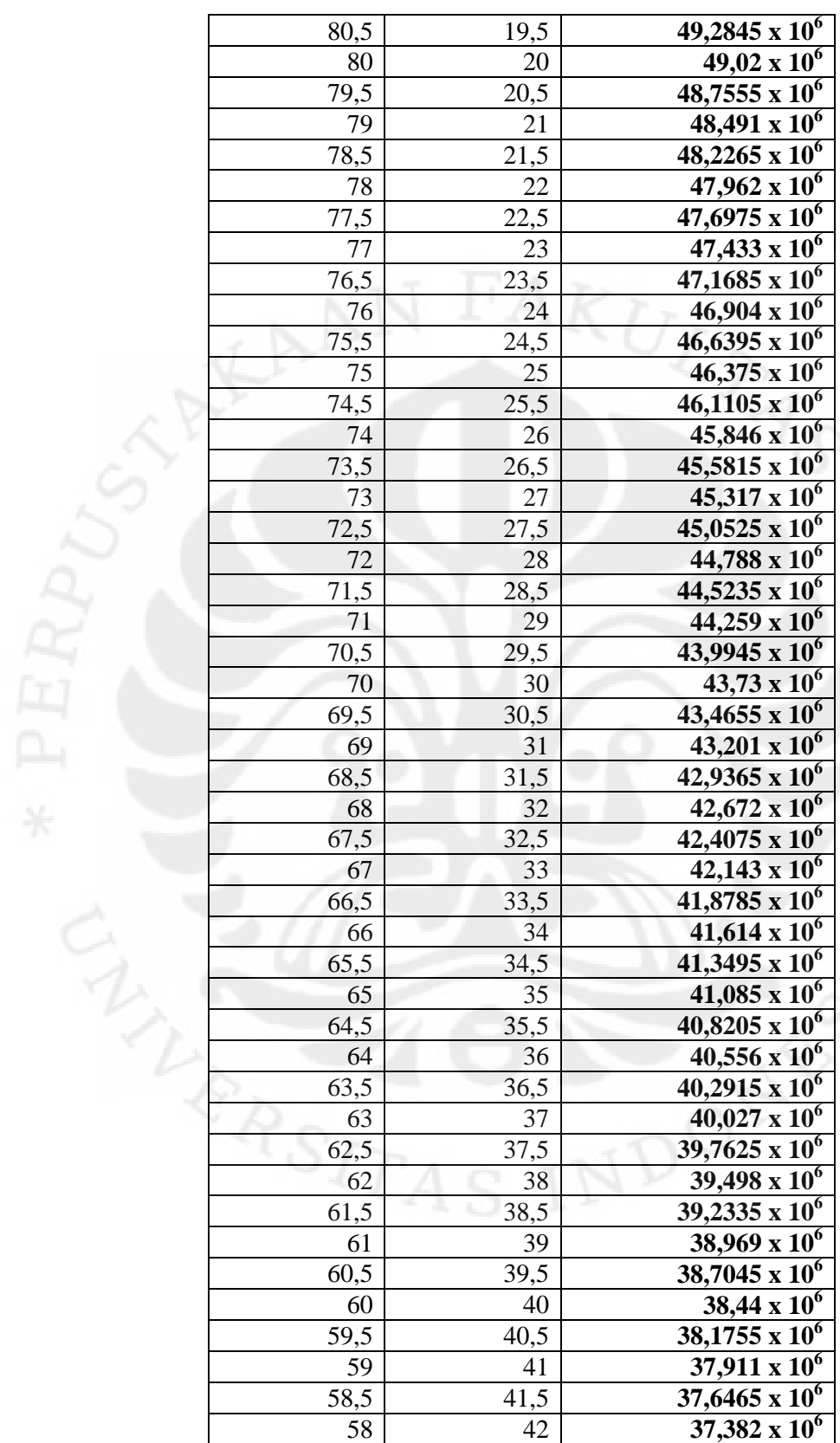

Analisis pengaruh..., Anton Suryantoro, FT UI, 2010

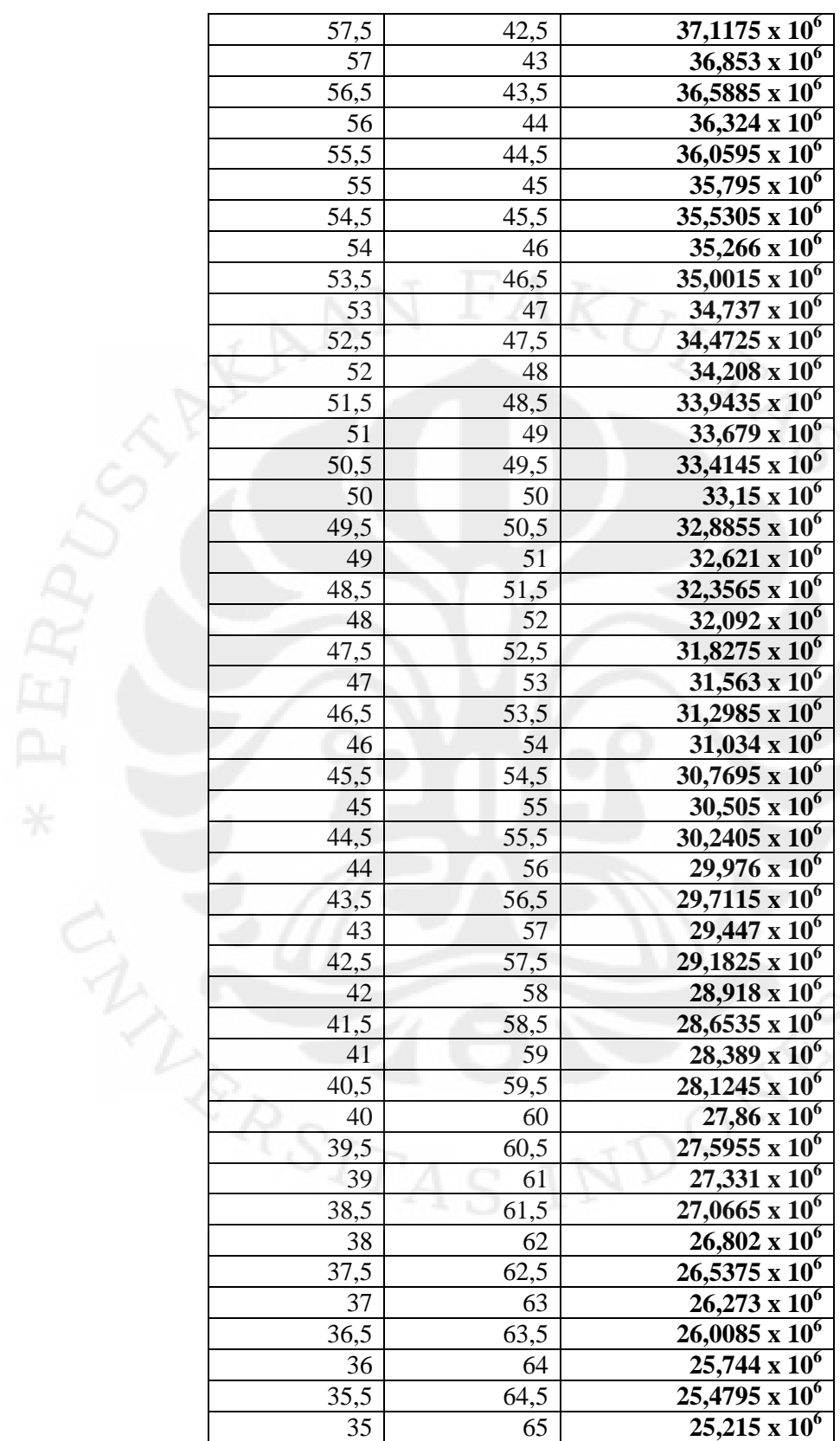

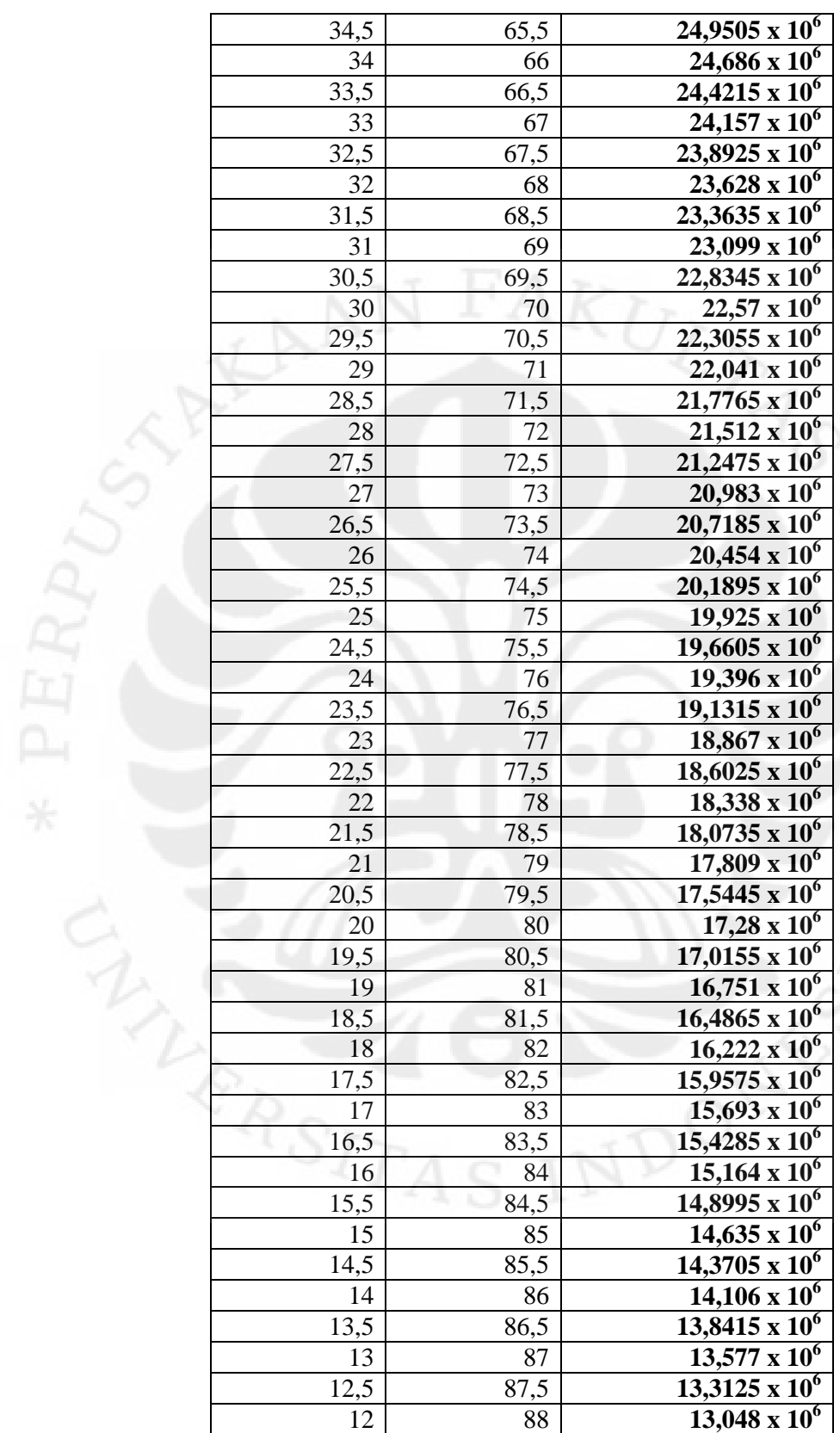

| $12,7835 \times 10^6$            | 88,5 | 11,5           |
|----------------------------------|------|----------------|
| $12,519 \times 10^{6}$           | 89   | 11             |
| 12,2545 x $\overline{10^6}$      | 89,5 | 10,5           |
| $11,99 \times 10^6$              | 90   | 10             |
| $11,72\overline{55} \times 10^6$ | 90,5 | 9,5            |
| 11,461 x $10^{6}$                | 91   | 9              |
| $11,1965 \times 10^{6}$          | 91,5 | 8,5            |
| $10,932 \times 10^6$             | 92   | 8              |
| $10,6675 \times 10^6$            | 92,5 | 7,5            |
| $10,403 \times 10^{6}$           | 93   | 7              |
| $10,1385 \times 10^{6}$          | 93,5 | 6,5            |
| $9,874 \times 10^6$              | 94   | 6              |
| $9,6095 \times 10^{6}$           | 94,5 | 5,5            |
| $9,345 \times 10^{6}$            | 95   | 5              |
| $9,0805 \times 10^6$             | 95,5 | 4,5            |
| $8,816 \times 10^6$              | 96   | $\overline{4}$ |
| $8,5515 \times 10^6$             | 96,5 | 3,5            |
| $8,287 \times 10^6$              | 97   | $\mathfrak{Z}$ |
| 8,0225                           | 97,5 | 2,5            |
| $7,758 \times 10^6$              | 98   | $\overline{2}$ |
| $7,4935 \times 10^{6}$           | 98,5 | 1,5            |
| $7,229 \times 10^6$              | 99   | $\mathbf{1}$   |
| 6,9645 x $\overline{10^6}$       | 99,5 | 0, 5           |
|                                  |      |                |

**Lampiran 2. Penambahan Niobium Terhadap Kuat Tarik** 

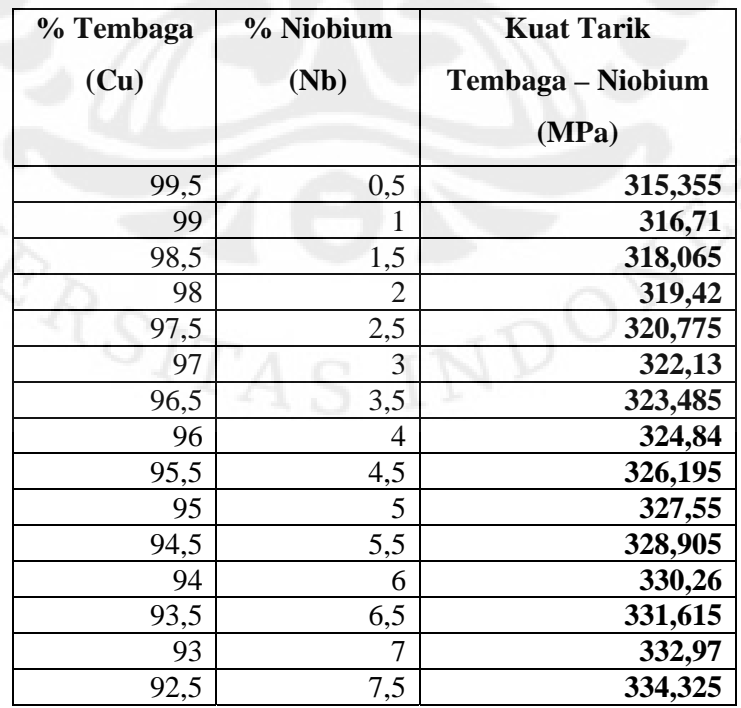

53

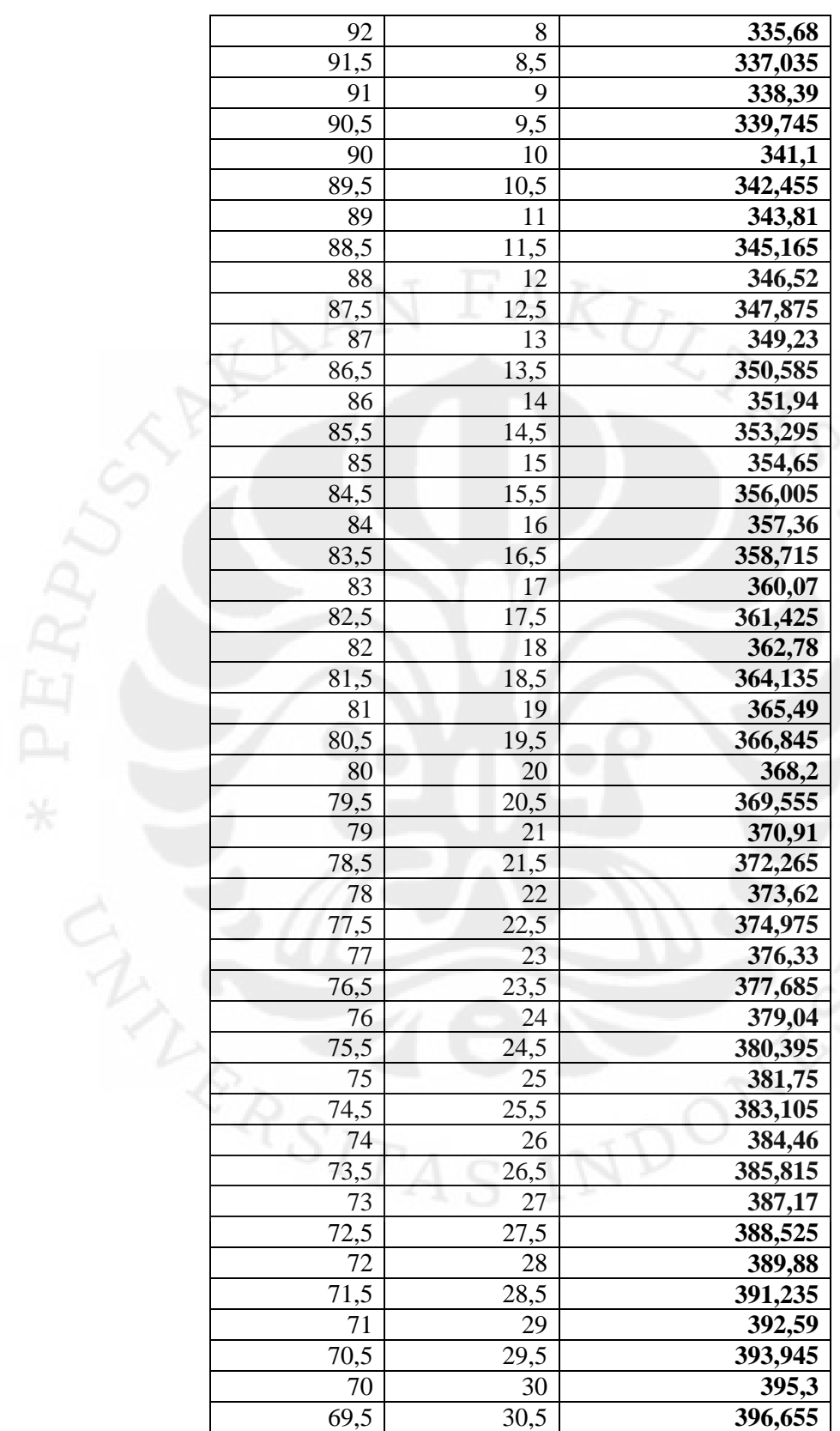

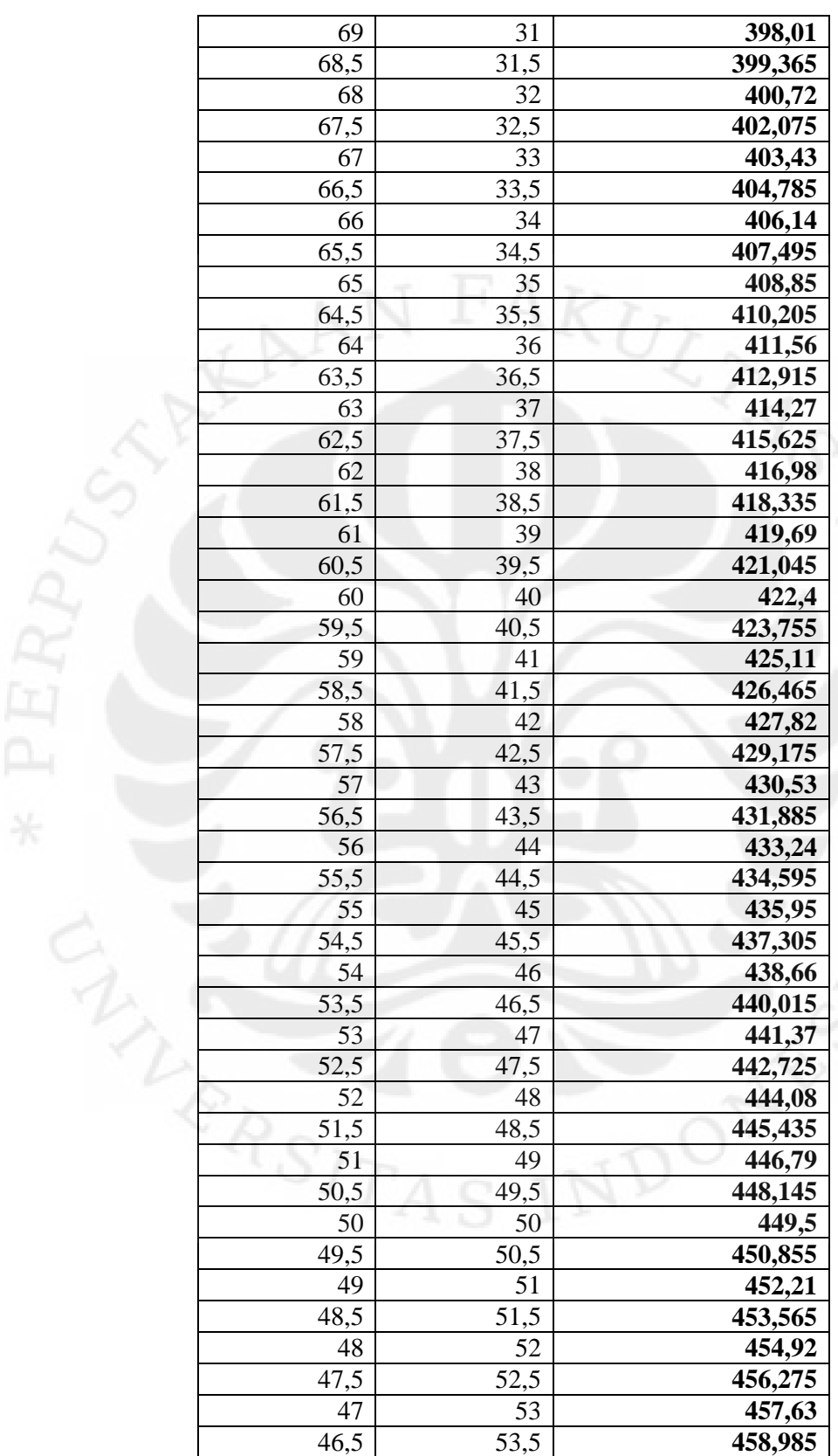

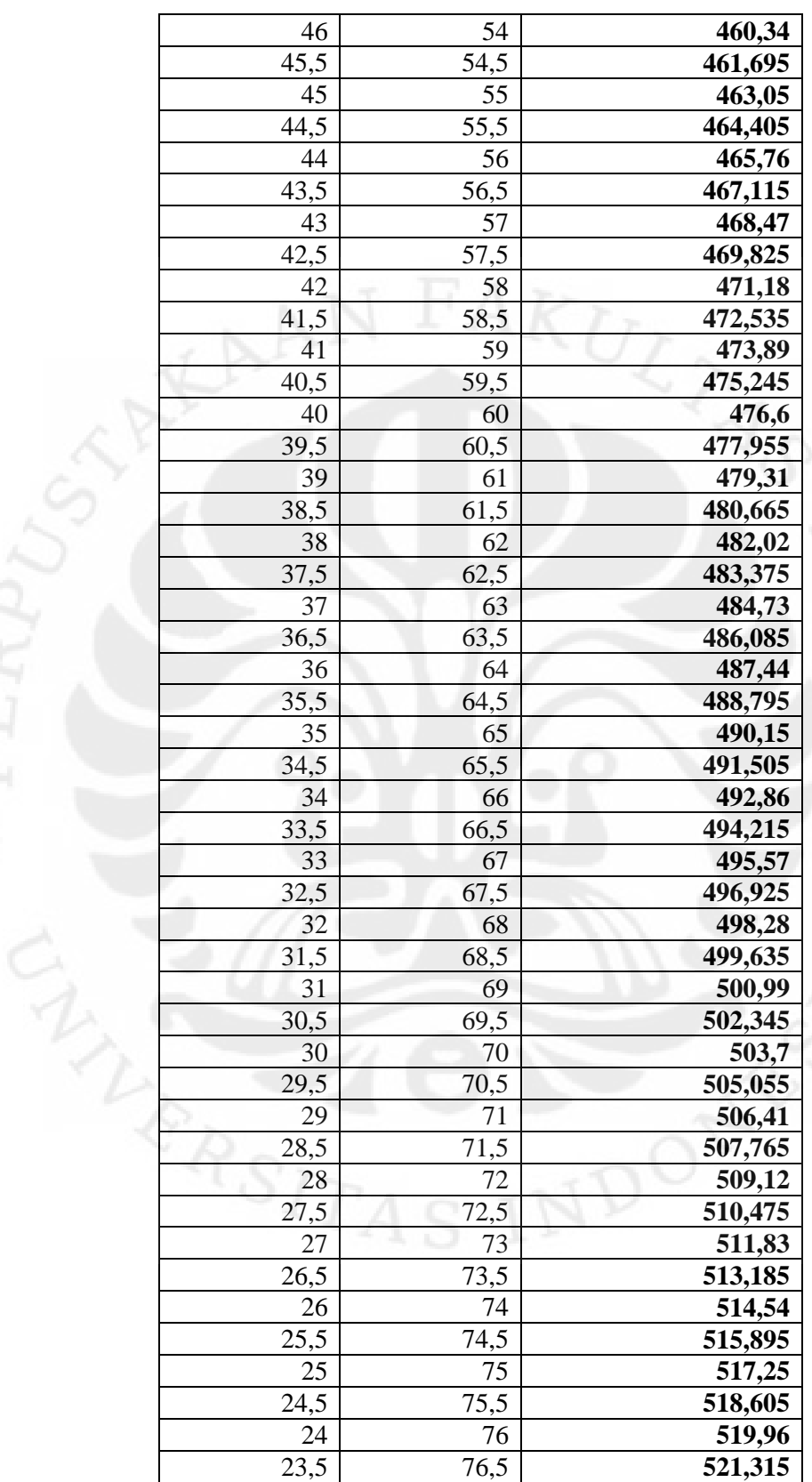

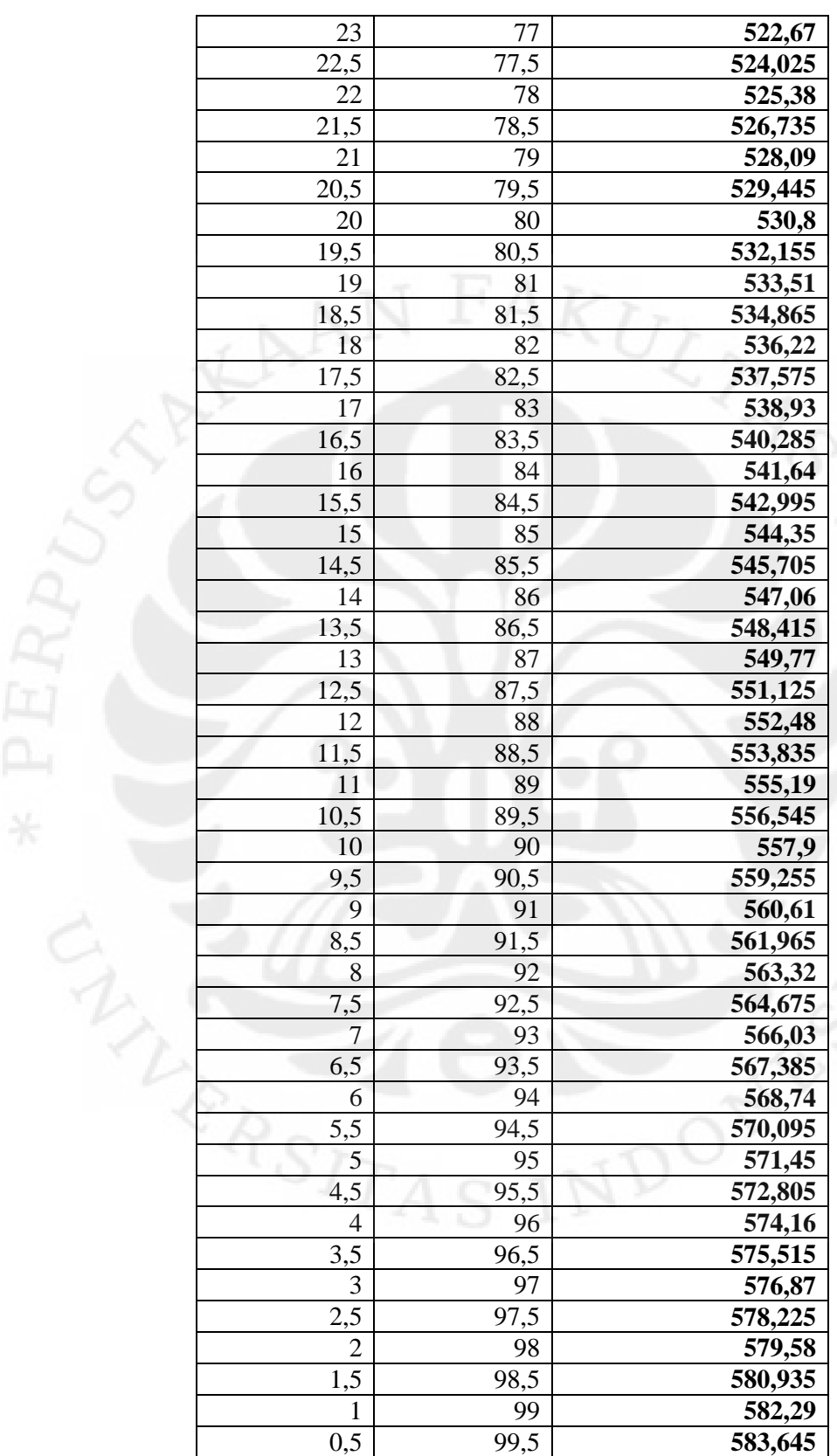

| Konduktifitas                          | Kuat    | (XY)        | $(X^2)$          | $(Y^2)$     |
|----------------------------------------|---------|-------------|------------------|-------------|
| (X)                                    | Tarik   |             |                  |             |
|                                        | (Y)     |             |                  |             |
| $\frac{59,3355 \times 10^6}{2}$        | 315,355 | 18711746603 | 3520701560250000 | 99448,77603 |
| 59,071 x $10^6$                        | 316,71  | 18708376410 | 3489383041000000 | 100305,2241 |
| 58,8065 x $10^6$                       | 318,065 | 18704289423 | 3458204442250000 | 101165,3442 |
| 58,542 x $10^{6}$                      | 319,42  | 18699485640 | 3427165764000000 | 102029,1364 |
| 58,2775 $\overline{x}$ 10 <sup>6</sup> | 320,775 | 18693965063 | 3396267006250000 | 102896,6006 |
| 58,013 x $10^6$                        | 322,13  | 18687727690 | 3365508169000000 | 103767,7369 |
| $57,7485 \times 10^6$                  | 323,485 | 18680773523 | 3334889252250000 | 104642,5452 |
| 57,484 x $10^6$                        | 324,84  | 18673102560 | 3304410256000000 | 105521,0256 |
| 57,2195 x $10^6$                       | 326,195 | 18664714803 | 3274071180250000 | 106403,178  |
| $\frac{56,955 \times 10^6}{2}$         | 327,55  | 18655610250 | 3243872025000000 | 107289,0025 |
| 56,6905 x $10^{\overline{6}}$          | 328,905 | 18645788903 | 3213812790250000 | 108178,499  |
| $56,426 \times 10^6$                   | 330,26  | 18635250760 | 3183893476000000 | 109071,6676 |
| 56,1615 $\overline{x}$ 10 <sup>6</sup> | 331,615 | 18623995823 | 3154114082250000 | 109968,5082 |
| 55,897 x $10^6$                        | 332,97  | 18612024090 | 3124474609000000 | 110869,0209 |
| 55,6325 x $10^6$                       | 334,325 | 18599335563 | 3094975056250000 | 111773,2056 |
| 55,368 x $10^6$                        | 335,68  | 18585930240 | 3065615424000000 | 112681,0624 |
| $55,1035 \times 10^6$                  | 337,035 | 18571808123 | 3036395712250000 | 113592,5912 |
| 54,839 x $10^6$                        | 338,39  | 18556969210 | 3007315921000000 | 114507,7921 |
| 54,5745 x $10^6$                       | 339,745 | 18541413503 | 2978376050250000 | 115426,665  |
| 54,31 x $10^6$                         | 341,1   | 18525141000 | 2949576100000000 | 116349,21   |
| 54,0455 x $10^6$                       | 342,455 | 18508151703 | 2920916070250000 | 117275,427  |
| 53,781 x $10^6$                        | 343,81  | 18490445610 | 2892395961000000 | 118205,3161 |
| 53,5165 x $10^{\overline{6}}$          | 345,165 | 18472022723 | 2864015772250000 | 119138,8772 |
| 53,252 x $10^6$                        | 346,52  | 18452883040 | 2835775504000000 | 120076,1104 |
| $52,9875 \times 10^6$                  | 347,875 | 18433026563 | 2807675156250000 | 121017,0156 |
| $52,723 \times 10^6$                   | 349,23  | 18412453290 | 2779714729000000 | 121961,5929 |
| 52,4585 x $10^{\overline{6}}$          | 350,585 | 18391163223 | 2751894222250000 | 122909,8422 |
| 52,194 x $10^6$                        | 351,94  | 18369156360 | 2724213636000000 | 123861,7636 |
| $51,9295 \times 10^6$                  | 353,295 | 18346432703 | 2696672970250000 | 124817,357  |
| 51,665 x $10^6$                        | 354,65  | 18322992250 | 2669272225000000 | 125776,6225 |
| $51,4005 \times 10^{6}$                | 356,005 | 18298835003 | 2642011400250000 | 126739,56   |
| $51,136 \times 10^6$                   | 357,36  | 18273960960 | 2614890496000000 | 127706,1696 |
| $50,8715 \times 10^6$                  | 358,715 | 18248370123 | 2587909512250000 | 128676,4512 |
| $50,607 \times 10^6$                   | 360,07  | 18222062490 | 2561068449000000 | 129650,4049 |
| 50,3425 x $10^6$                       | 361,425 | 18195038063 | 2534367306250000 | 130628,0306 |
| $50,078 \times 10^6$                   | 362,78  | 18167296840 | 2507806084000000 | 131609,3284 |
| 49,8135 x $10^6$                       | 364,135 | 18138838823 | 2481384782250000 | 132594,2982 |
| 49,549 x $10^6$                        | 365,49  | 18109664010 | 2455103401000000 | 133582,9401 |
| $49,2845 \times 10^6$                  | 366,845 | 18079772403 | 2428961940250000 | 134575,254  |
| $49,02 \times 10^6$                    | 368,2   | 18049164000 | 2402960400000000 | 135571,24   |
| $48,7555 \times 10^{6}$                | 369,555 | 18017838803 | 2377098780250000 | 136570,898  |
| $48,491 \times 10^6$                   | 370,91  | 17985796810 | 2351377081000000 | 137574,2281 |

**Lampiran 3. Regresi Linier dan Korelasi Konduktifitas dengan Kuat Tarik** 

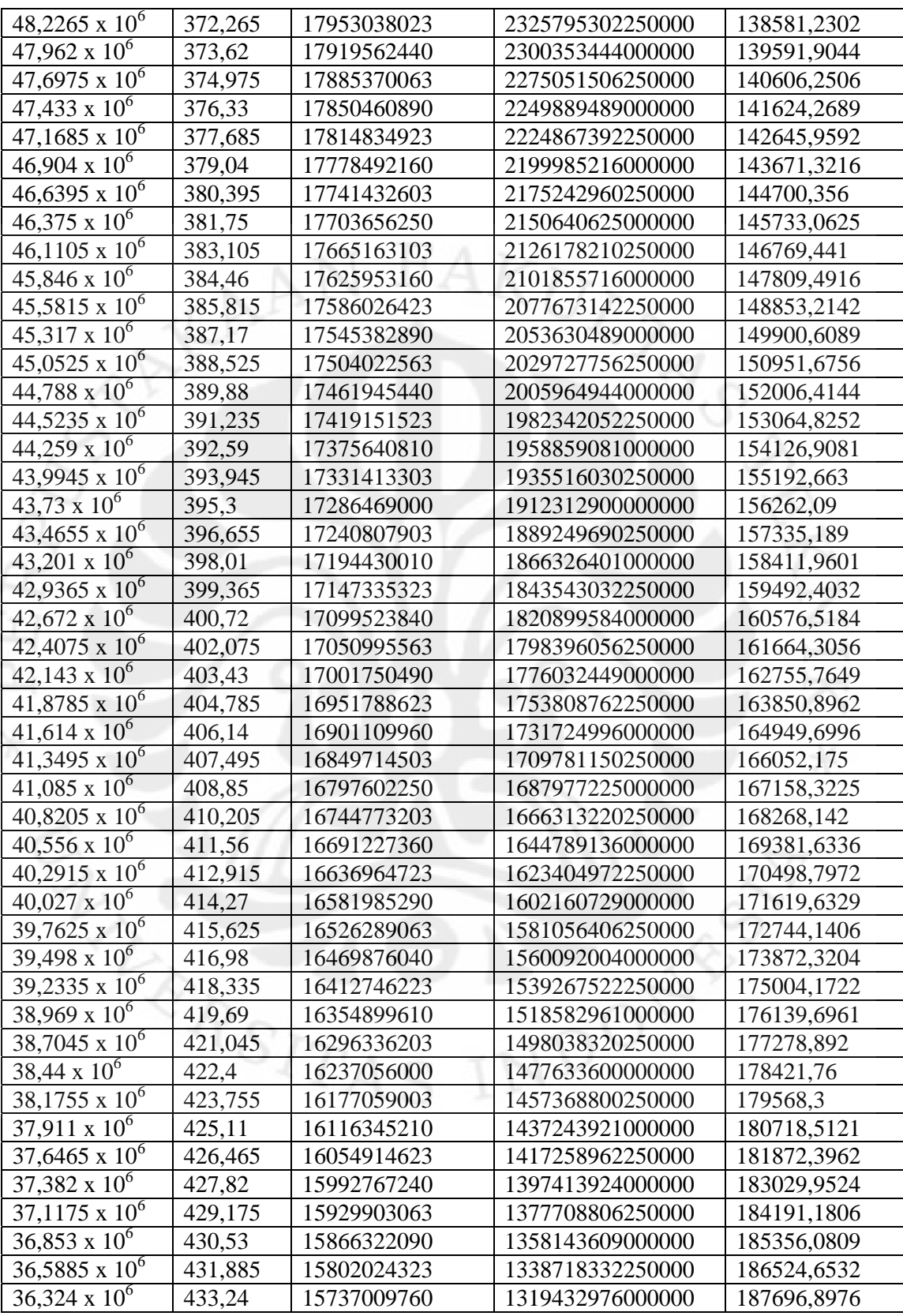
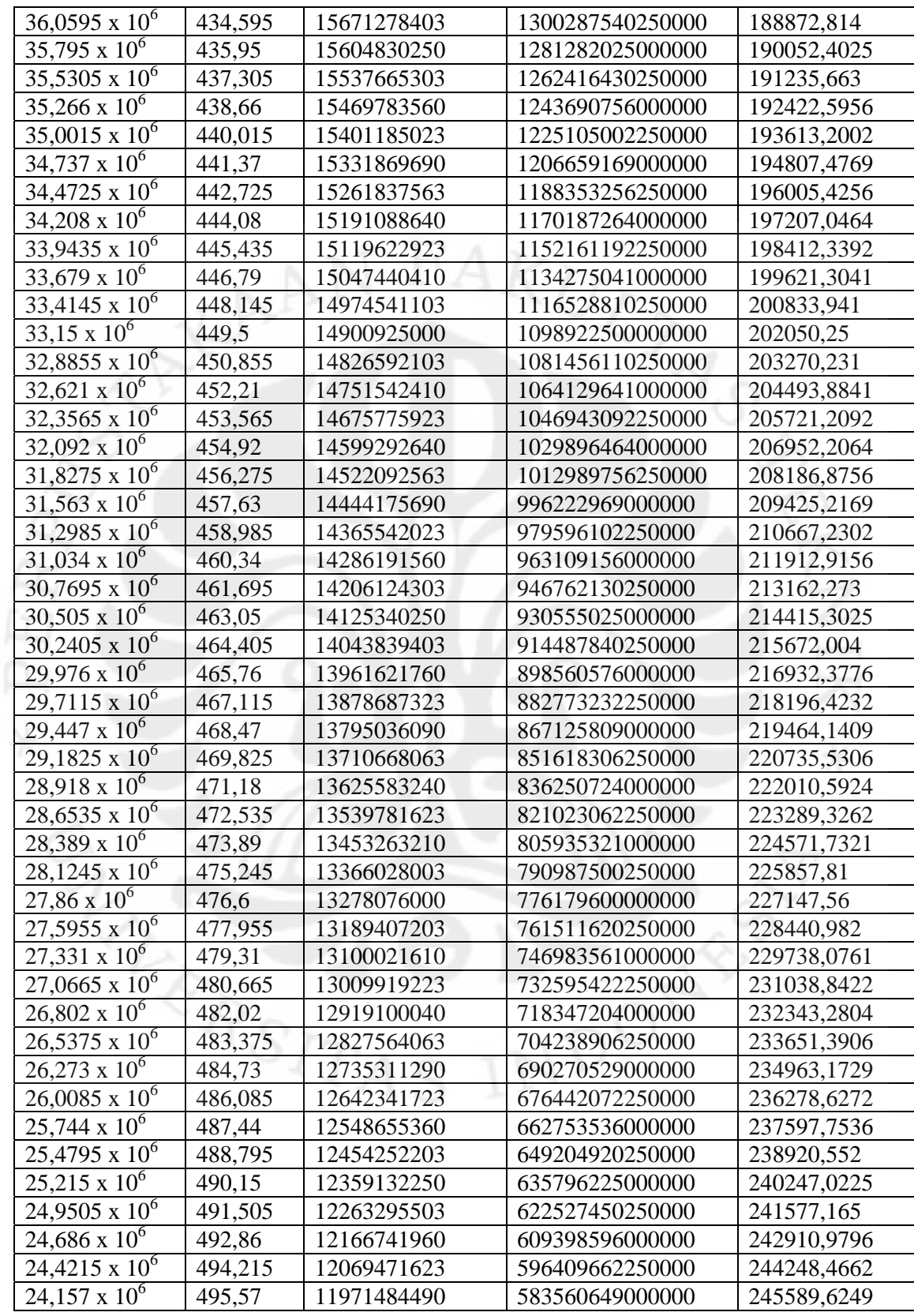

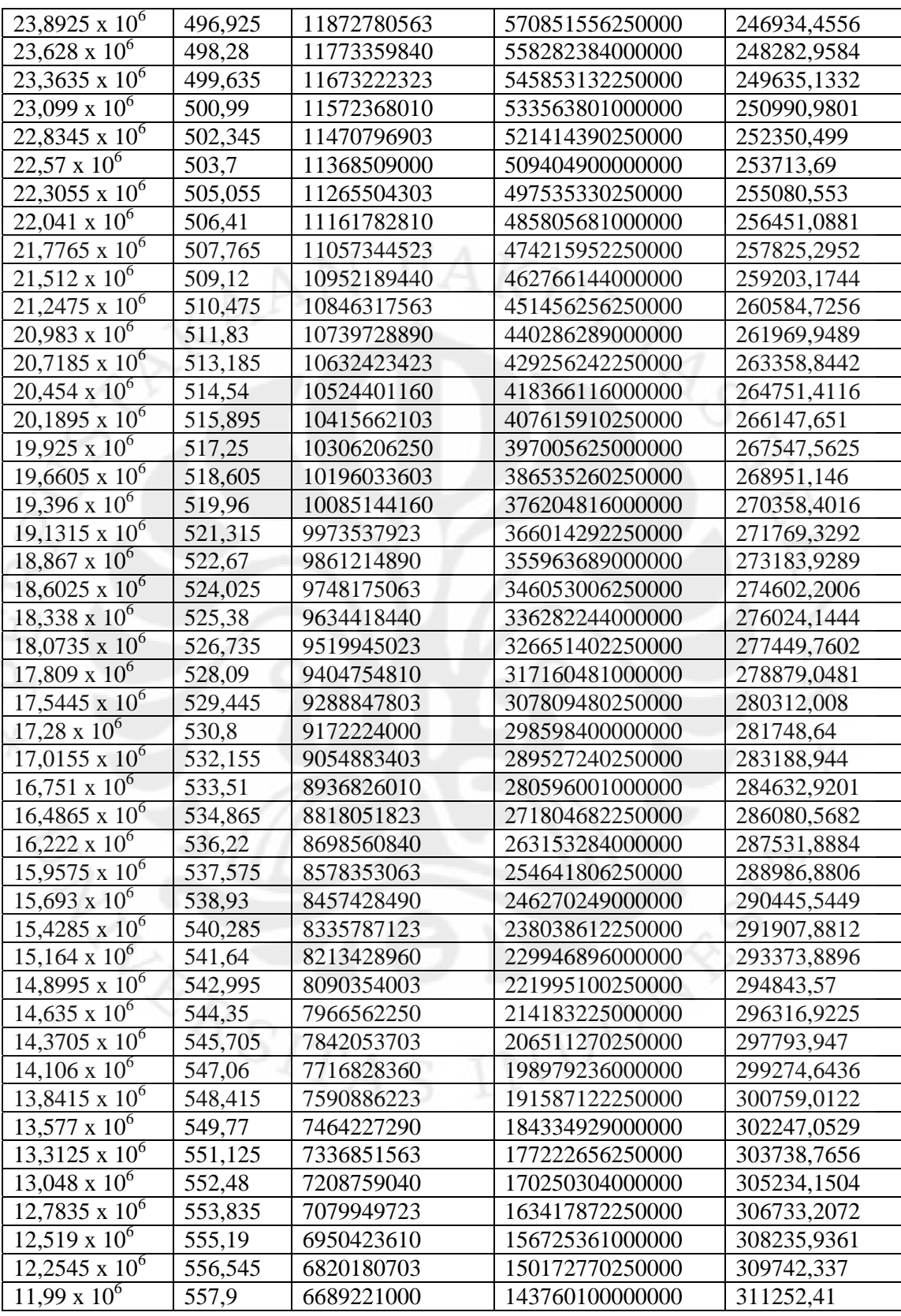

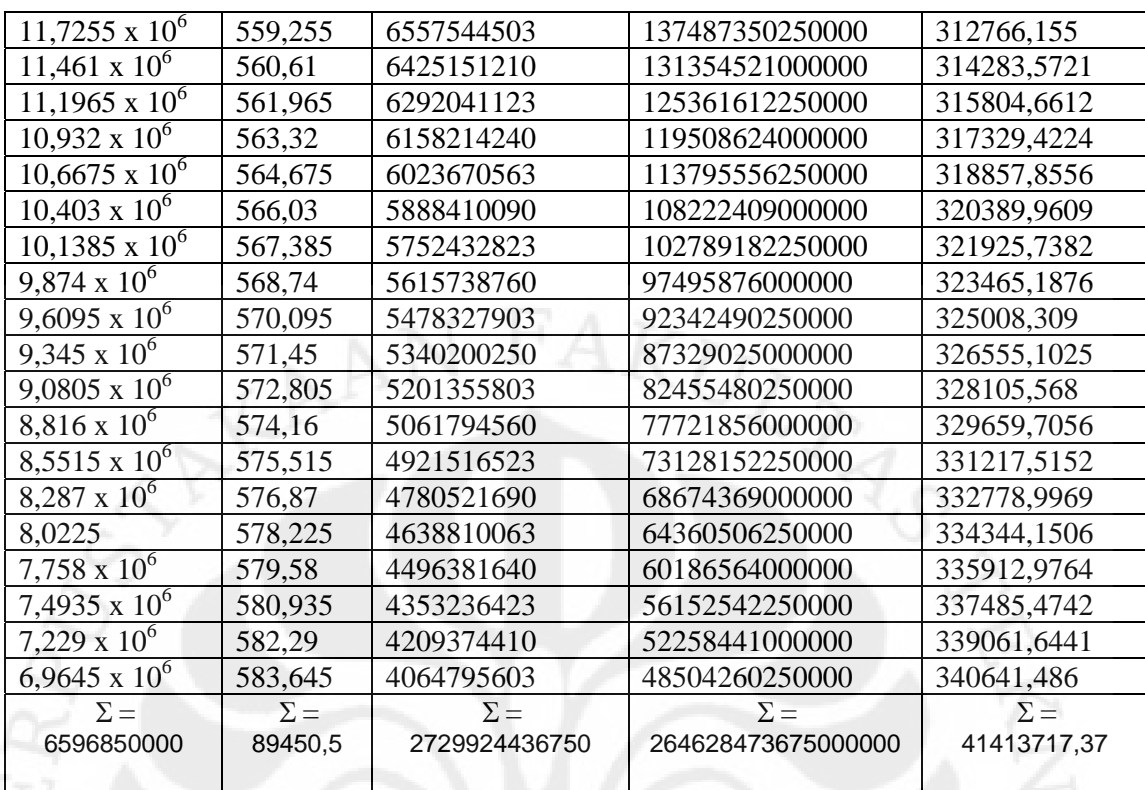

# **Lampiran 4. Kode Program Perhitungan Konduktifitas**

Private Sub Command1\_Click()

Text3.Text = (Text1.Text / 100) \* (59600000) + (Text2.Text / 100) \* (6700000) End Sub

Private Sub Form\_Load() OLE1.Update OLE2.Update End Sub

## **Lampiran 5. Kode Program Perhitungan Kuat Tarik**

Private Sub Command1\_Click() Text3.Text =  $(Text1.Text / 100) * (314) + (Text2.Text / 100) * (585)$ End Sub

Private Sub Form\_Load() OLE1.Update OLE2.Update End Sub

#### **Lampiran 6. Kode Program Regresi Linier Konduktifitas dengan Kuat Tarik**

Sub Main() Dim strResults As String Dim Test(1 To 4) As Double Dim Results(1 To 4) As Double  $Test(1) = 281.28$  $Test(2) = 277.44$  $Test(3) = 269.33$  $Test(4) = 266.25$  Call LinearRegression(Test, Results) strResults = "Slope: " & Results(1) & vbCrLf & "Intercept: "  $\&$  Results(2)  $\&$  vbCrLf  $\&$ "Forecast: " & Results(3) & vbCrLf &  $\overline{\phantom{a}}$  "R-Squared: " & Results(4) MsgBox strResults, vbInformation, "Linear Regression" End Sub Public Function LinearRegression(ByRef Values() As Double, \_ ByRef ResultsCopyTo() As Double) Dim X As Integer Dim Y() As Double Dim intLoop As Integer Dim n As Integer Dim q1 As Double Dim q2 As Double Dim q3 As Double Dim XY As Double Dim XSquared As Double Dim YSquared As Double Dim XSum As Double Dim YSum As Double Dim XSquaredSum As Double Dim YSquaredSum As Double Dim XYSum As Double  $X = UBound(Values)$  ReDim Y(1 To X) As Double For intLoop  $= 1$  To X  $Y(intLoop) = Values(intLoop) 'Copy values to X$  Next intLoop For intLoop  $= 1$  To X  $XSum = XSum + intLoop$  $YSum = YSum + Y(intLoop)$  $XSquaredSum = XSquaredSum + (intLoop * intLoop)$  $YSquaredSum = YSquaredSum + (Y(intLoop) * Y(intLoop))$  $XYSum = XYSum + (Y(intLoop) * intLoop)$  Next intLoop  $n = X'$  Number of periods in calculation  $q1 = (XYSum - ((XSum * YSum) / n))$ 

 $q2 = (XSquaredSum - ((XSum * XSum) / n))$  $q3 = (YSquaredSum - ((YSum * YSum) / n))$ ResultsCopyTo(1) = (q1 / q2)  $=$  (0.1  $*$  (XYSum - (3  $*$  YSum))) 'Slope ResultsCopyTo(2) = (YSum - ResultsCopyTo(1)  $*$  XSum) / n Tntercept ResultsCopyTo(3) =  $(((n + 1) * ResultsCopyTo(1)) + ResultsCopyTo(2))$ 'Forecast ResultsCopyTo(4) = (q1  $*$  q1) / (q2  $*$  q3) 'Coefficient of determination (R-Squared)

End Function

**Lampiran 7. Kode Program Korelasi Konduktifitas dengan Kuat Tarik** 

Private Sub Command1\_Click() CalculateCorrelationCoefficient End Sub

Private Sub CalculateCorrelationCoefficient() Dim i As Integer Dim Weightfactor As Integer

Weightfactor  $= 0$  'equal weighting

```
ReDim RawData(4, 1) 
For i = 0 To 4
 RawData(i, 0) = Val(txtDataX(i).Text)RawData(i, 1) = Val(txtDataY(i).Text)If Option1(i).Value = True Then Weightfactor = i
Next i
```
Text1.Text = CorrelationCoefficient(RawData, , , Weightfactor)

End Sub

Private Sub Form\_Load() OLE1.Update Dim i As Integer

For  $i = 0$  To 4  $txtDataX(i).Text = i + 1$  $txtDataY(i).Text = i + Round(Rnd(i), 2)$ Next i

 $Option1(0)$ . Value = True 'equal weightfactor

End Sub

Option Explicit

Option Base 0

Public RawData() As Double

Public Function CorrelationCoefficient(MyArray() As Double, Optional asX As Integer  $= -1$ , Optional as Y As Integer  $= -1$ , Optional as Weight As Integer  $= 0$ ) As Double

Dim i As Integer Dim SumX As Double Dim SumX2 As Double Dim SumY As Double Dim SumY2 As Double Dim SumXY As Double Dim SumW As Double Dim Weight As Double Dim Numerator As Double Dim Denominator As Double

On Error GoTo ErrHandler\_CorCoef

'can correlation coefficient be calculated? If MultiDimensional(MyArray) = True And UBound(MyArray,  $1$ ) > 1 Then

 'correct weightfactor? If as Weight  $< 0$  Then as Weight = 0 If as Weight  $> 4$  Then as Weight = 0

### 'initialise

 $SumX = 0$  $SumX2 = 0$  $SumY = 0$  $SumY2 = 0$  $SumXY = 0$  $SumW = 0$ 

 'determine which columns need to be correlated If  $asX < 0$  Then  $asX = 0$ If as  $X >$  UBound(MyArray, 2) Then as  $X = 0$ If as  $Y < 0$  Then as  $Y = 1$ If as  $Y >$  UBound(MyArray, 2) Then as  $Y = 1$ 

 'calculate SumX, SumX2, SumY, SumY2 and SumXY For  $i = 0$  To UBound(MyArray, 1) Select Case asWeight Case 0 'equal weighting

```
Weight = 1 Case 1 '1/x 
   If MyArray(i, asX \gg 0 Then
    Weight = Abs(1 / MyArray(i, asX)) Else 
    Weight = 1 'discutable
    End If 
   Case 2 '1/x^2 
   If (MyArray(i, asX) * MyArray(i, asX)) < 0 Then
    Weight = Abs(1 / (MyArray(i, asX) * MyArray(i, asX))) Else 
    Weight = 1 'discutable
    End If 
   Case 3 '1/y 
   If MyArray(i, asY) \ll 0 Then
    Weight = Abs(1 / MyArray(i, asY)) Else 
    Weight = 1 'discutable
    End If 
  Case 4'1/y^2If (MyArray(i, asY) * MyArray(i, asY)) \leq 0 Then
    Weight = Abs(1 / (MyArray(i, asY) * MyArray(i, asY))) Else 
    Weight = 1 'discutable
    End If 
  End Select 
 SumX = SumX + MyArray(i, asX) * WeightSumX2 = SumX2 + MyArray(i, asX) * MyArray(i, asX) * WeightSumY = SumY + MyArray(i, asY) * WeightSumY2 = SumY2 + MyArray(i, asY) * MyArray(i, asY) * WeightSumXY = SumXY + MyArray(i, asX) * MyArray(i, asY) * WeightSumW = SumW + Weight Next i 
 'calculate Numerator and Denominator from correlation coefficient
```

```
Numerator = SumXY - (SumX * SumY / SumW)Denominator = Sqr((SumX2 - SumX * SumX / SumW) * (SumY2 - SumY *SumY / SumW))
```

```
 If Denominator <> 0 Then 
   CorrelationCoefficient = Numerator / Denominator 
 Else 
'' <sup>'</sup>
```
End If

Else

CorrelationCoefficient = 99 'error value

End If

Exit Function

ErrHandler\_CorCoef: MsgBox "Error in module CorrelationCoefficient!", vbOKOnly & vbExclamation, "Attention!" End Function

Private Function MultiDimensional(CheckArray() As Double) As Boolean

On Error GoTo ErrHandler\_MultiDimensional

If UBound(CheckArray,  $2$ ) > 0 Then MultiDimensional = True 'more than 1 dimension End If

Exit Function

ErrHandler\_MultiDimensional:  $MultiDimensional = False '1$  deminsion End Function

**Lampiran 8. Kode Program Grafik Persamaan Garis Linier Konduktifitas** 

# **dengan Kuat Tarik**

Private Sub Form\_Load() OLE1.Update OLE2.Update End Sub